**Leica DISTO™ D5 The original laser distance meter**

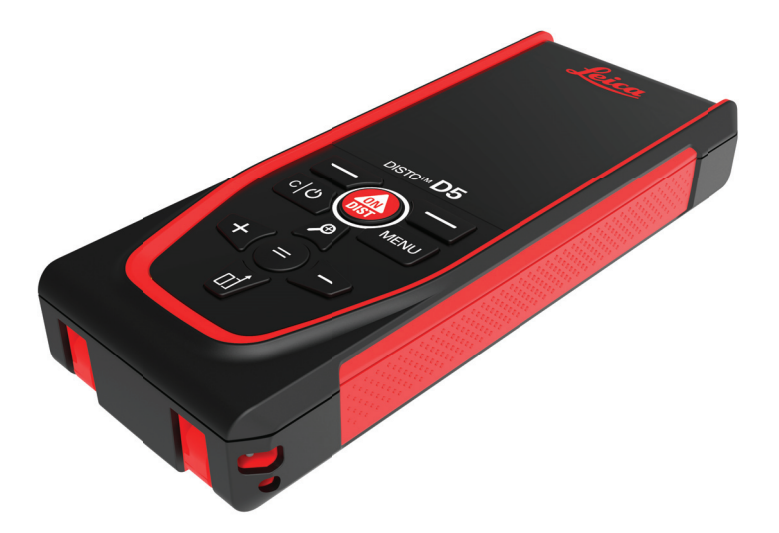

Uživatelská příručka **Verze 1.1 Česky**

- when it has to be right

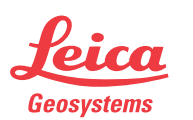

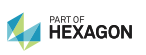

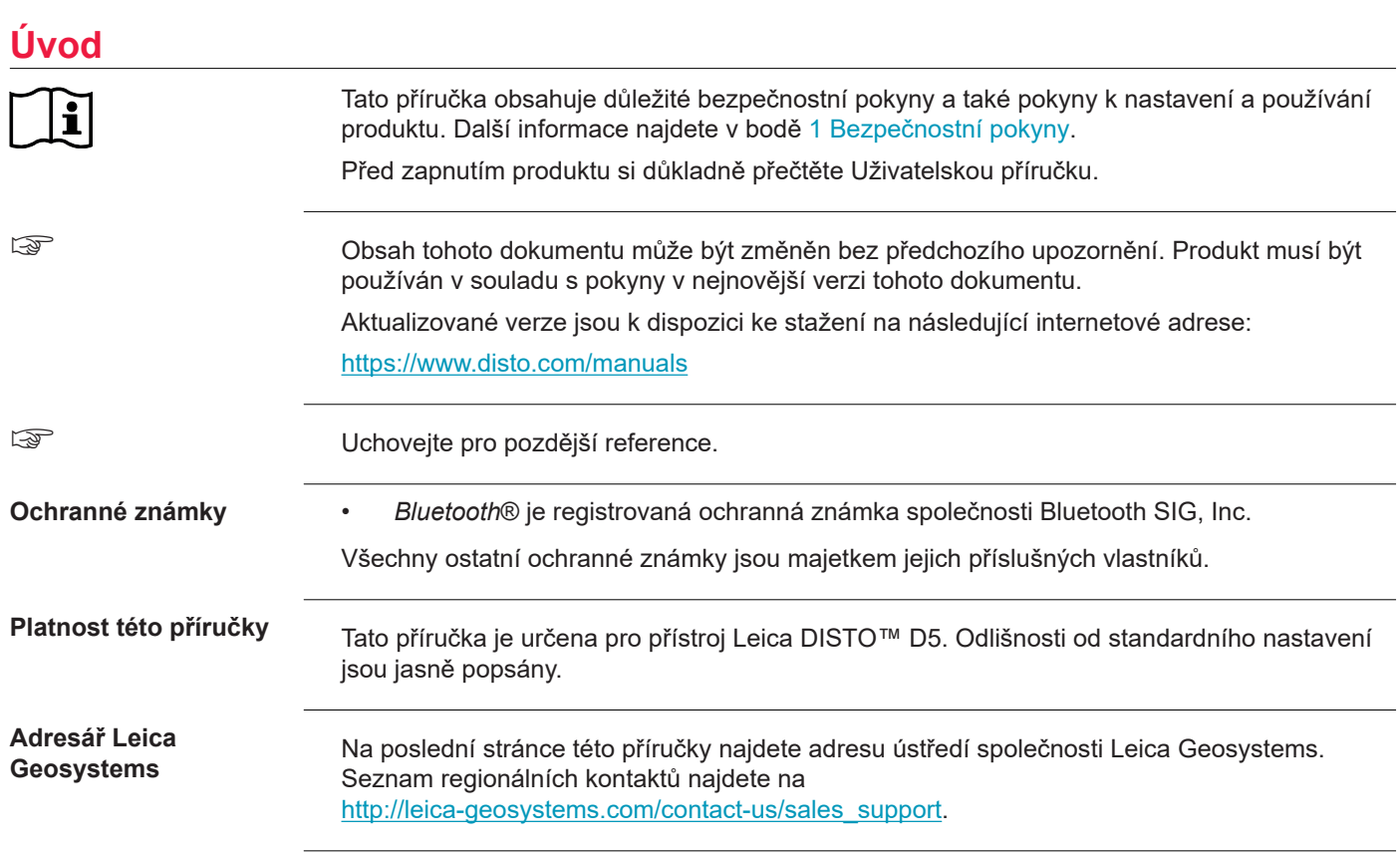

**2**

# **Obsah**

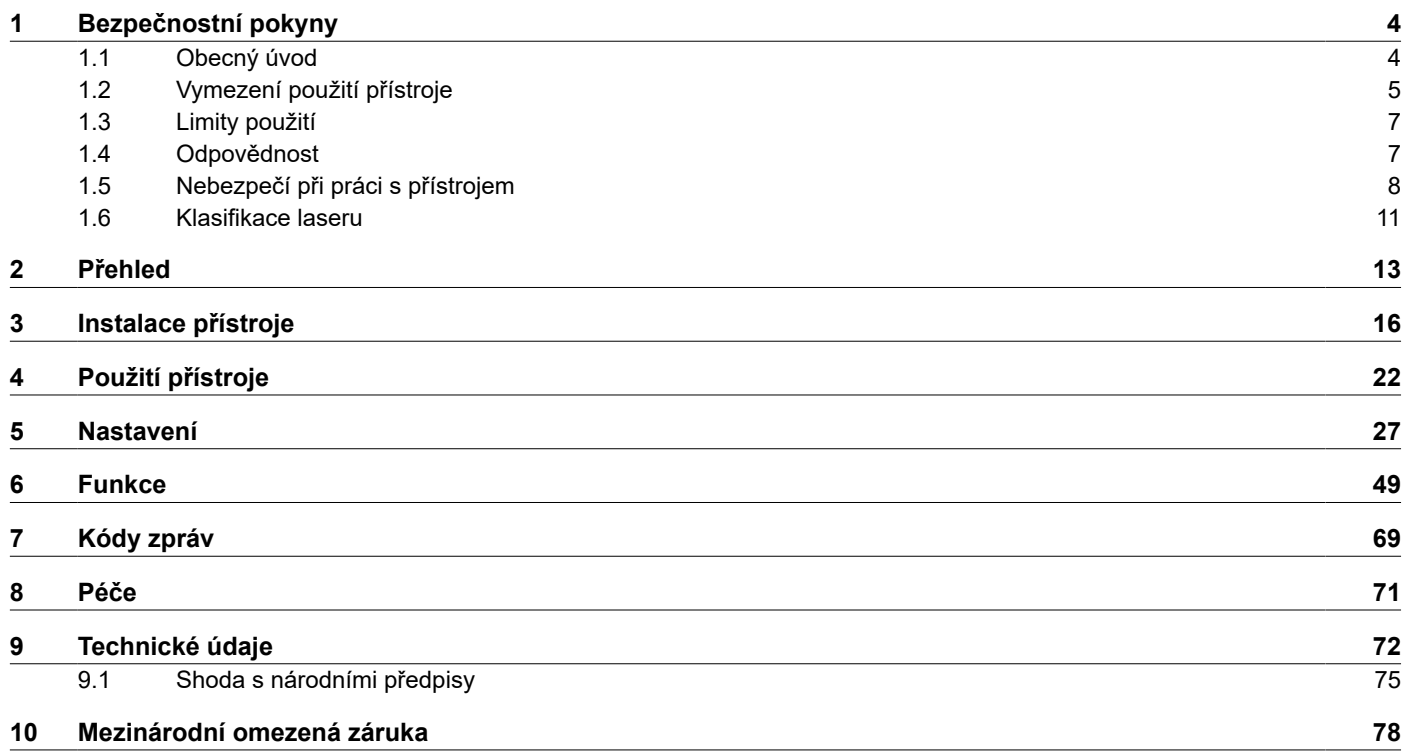

<span id="page-3-0"></span>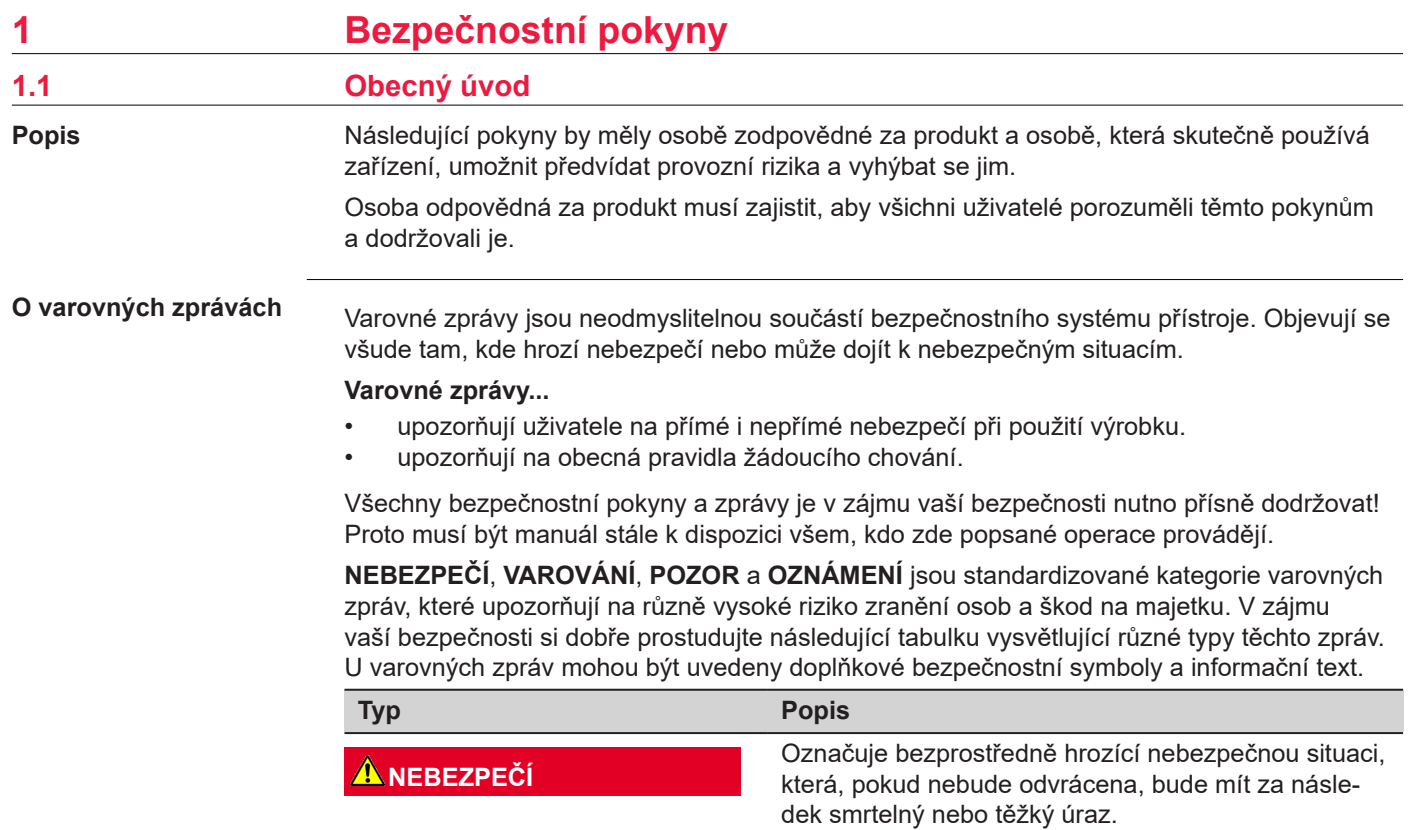

<span id="page-4-0"></span>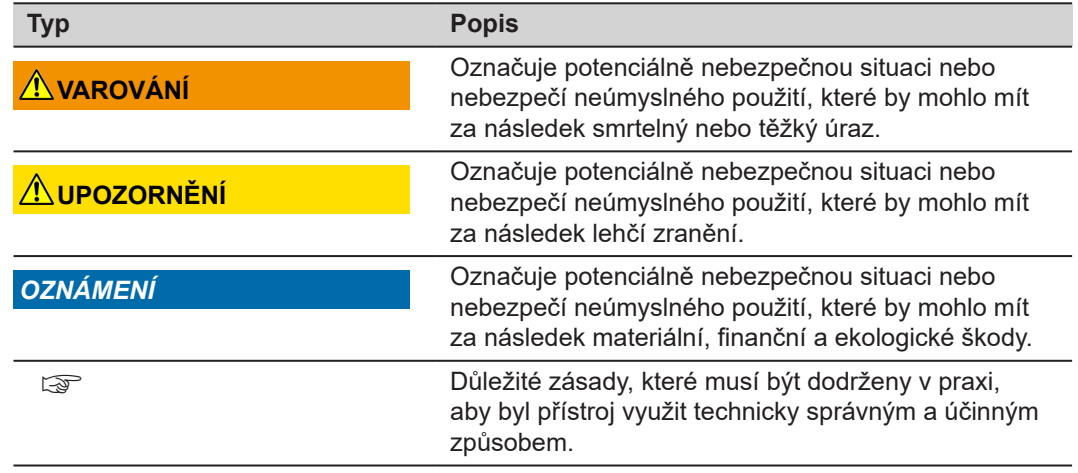

# **1.2 Vymezení použití přístroje**

**Účel použití**

- Měření vzdáleností v interiéru i exteriéru
- Měření náklonu
- Přenos dat přes Bluetooth®

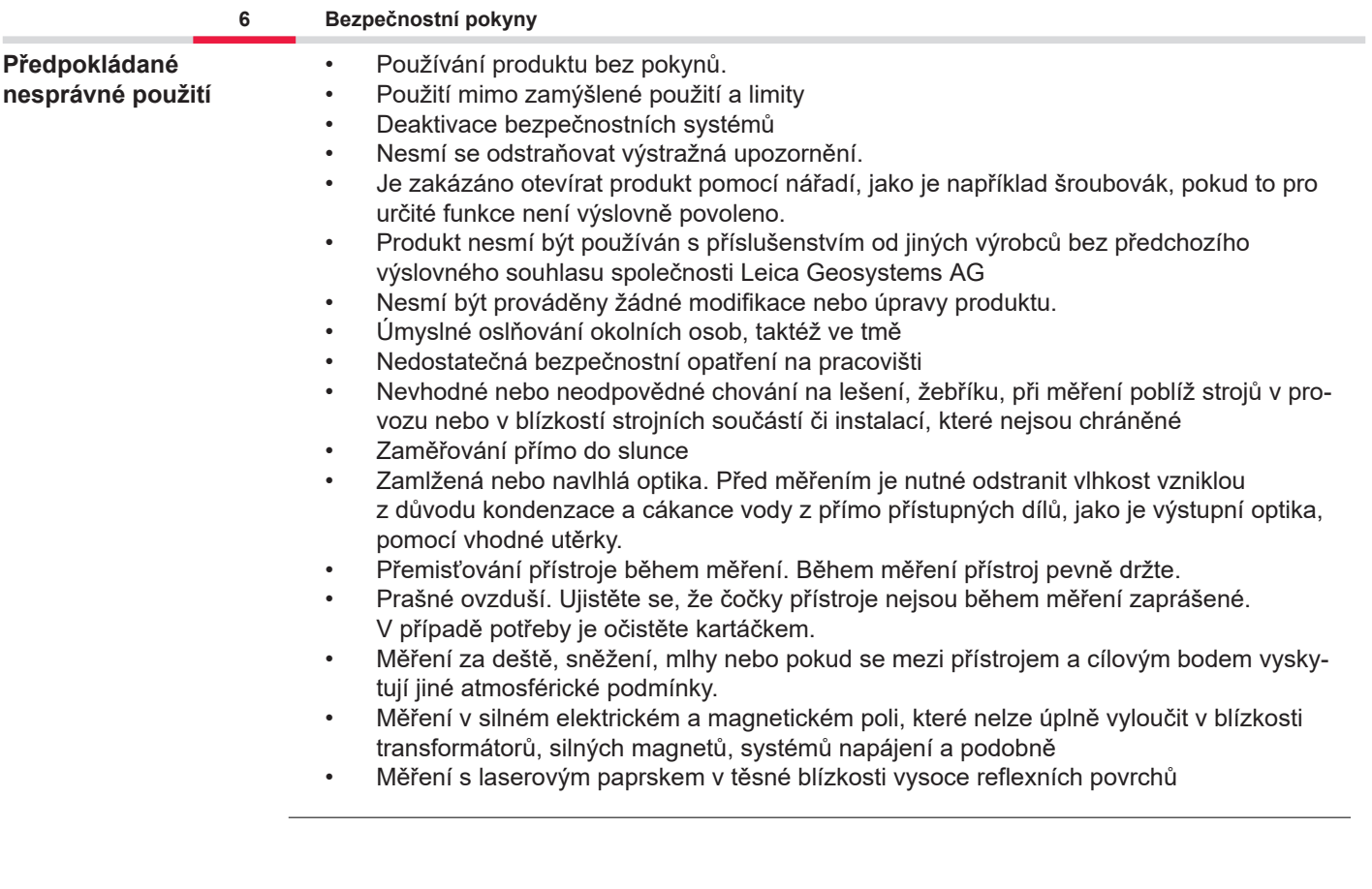

<span id="page-6-0"></span>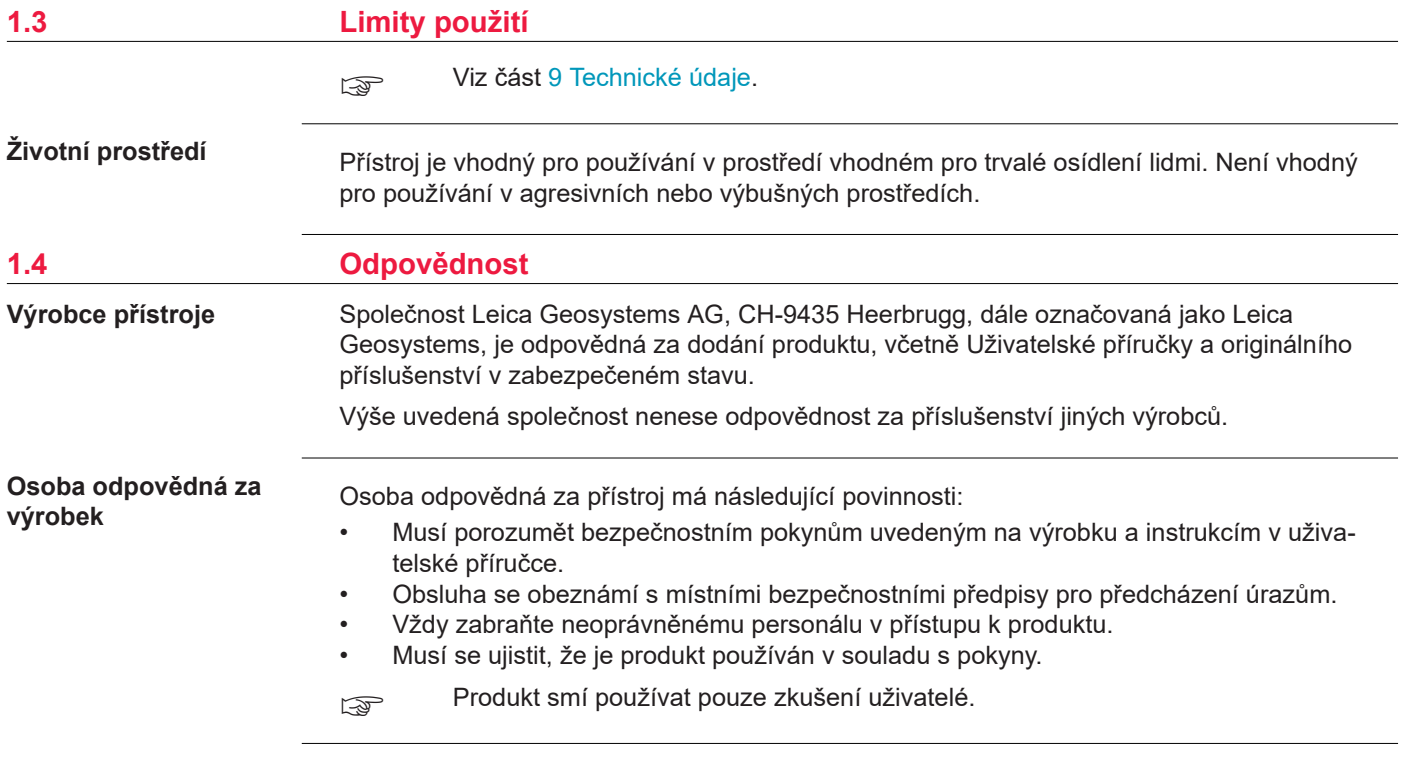

**Vysílačky, digitální mobilní telefony a produkty vybavené technologií Bluetooth**

# <span id="page-7-0"></span>**1.5 Nebezpečí při práci s přístrojem**

# **VAROVÁNÍ**

#### **Použití výrobku s vysílačkami nebo s digitálními mobilními telefony**

Elektromagnetická pole mohou způsobovat rušení ostatního vybavení, instalacích, zdravotnických prostředků (například kardiostimulátorů nebo naslouchátek) a v letadlech. Elektromagnetické pole může mít také vliv na lidi a zvířata.

### **Opatření:**

- ▶ Přestože produkt splňuje přísné předpisy a standardy, které jsou v tomto směru v platnosti, společnost Leica Geosystems AG nemůže zcela vyloučit možnost rušení ostatních zařízení nebo působení na lidi nebo zvířata.
- ▶ Nepoužíveite výrobek s vysílačkami nebo s digitálními mobilními telefony v blízkosti čerpacích stanic nebo chemických instalací, nebo na jiných místech, kde hrozí nebezpečí výbuchu.
- ▶ Nepoužívejte produkt s vysílačkami nebo s digitálními mobilními telefony v blízkosti lékařských přístrojů.
- ▶ Nepoužívejte produkt s vysílačkami nebo s digitálními mobilními telefony v letadlech.
- ▶ Nepoužívejte produkt s vysílačkami nebo s digitálními mobilními telefony dlouhodobě v těsné blízkosti těla.
- Toto varování platí rovněž při používání produktů vybavených technologií Bluetooth.

# **VAROVÁNÍ**

# **Nesprávná likvidace**

Jestliže je přístroj nesprávně zlikvidován, může nastat následující situace:

- Pokud jsou umělohmotné součásti spáleny nebo seškvařeny, dochází při hoření k uvolňování jedovatých plynů, které mohou poškodit zdraví.
- Jestliže se baterie poškodí nebo silně zahřejí, mohou vybuchnout a způsobit otravu, popáleniny, poleptání či znečištění životního prostředí.
- Při nezodpovědné likvidaci produktu můžete umožnit jeho používání neautorizovaným osobám v rozporu s předpisy, přičemž vystavujete sebe i třetí osoby riziku vážných zranění a vytváříte prostředí náchylné ke znečištění životního prostředí.

# **Opatření:**

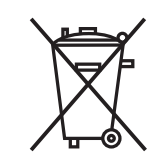

Produkt nesmí být likvidován spolu s domovním odpadem. Produkt vhodně zlikvidujte v souladu s národními předpisy ve vaší zemi.

K produktu nesmí mít nikdy přístup neautorizovaný personál.

Informace o postupu při likvidaci daného produktu a o nakládání s odpady lze stáhnout z webu [Get Disto Support,](https://shop.leica-geosystems.com/global/disto-support) v části **Recyklační certifikáty**.

# **UPOZORNĚNÍ**

### **Elektromagnetické záření**

Elektromagnetické záření může způsobovat rušení ostatního vybavení.

### **Opatření:**

- ▶ Ačkoli produkt splňuje přísné předpisy a normy, které jsou v tomto ohledu uplatňovány, společnost Leica Geosystems nemůže zcela vyloučit možnost rušení jiného vybavení.
- ▶ Produkt je třídy A, když jsou použity interní baterie. Ve vnitřním prostřdí může doít k rádio interferencím, přičemž může být uživatel požádán o provedení adekvátního měření.

# *OZNÁMENÍ*

**Pád na zem, špatné použití, úpravy, dlouhodobé skladování nebo přeprava výrobku** Sledujte, zda neprovádí chybná měření.

#### **Opatření:**

▶ Pravidelně provádějte testovací měření, zejména poté co byl přístroj vystaven neobvyklému používání a před a po důležitých měřeních.

# *OZNÁMENÍ*

#### **Cílové povrchy**

Mohou se objevit chyby měření a může se prodloužit doba měření.

# **Opatření:**

- Chyby měření mohou nastat při měření proti bezbarvým kapalinám, sklu, polystyrenu nebo polopropustným povrchům, případně při zaměření na vysoce lesklé povrchy.
- ▶ Při měření proti tmavým povrchům se doba měření prodlouží.

# <span id="page-10-0"></span>**1.6 Klasifikace laseru**

**Obecné**

Laserová LED dioda zabudovaná v přístroji vytváří viditelný laserový paprsek, který vystupuje z přední strany.

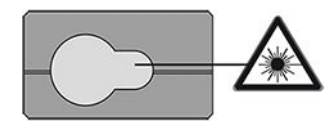

Laserový přístroj popsaný v této části je klasifikován jako laser třídy 2 dle:

• IEC 60825-1 (2014-05): "Bezpečnost laserových produktů"

Tyto produkty jsou bezpečné pro krátkodobé expozice, ale mohou být nebezpečné při úmyslném pohledu do paprsku. Paprsek může způsobit oslnění, dočasnou slepotu a následné vizuální efekty, zejména při špatných světelných podmínkách.

# **UPOZORNĚNÍ**

#### **Laserový produkt třídy 2**

Z bezpečnostního hlediska nejsou laserové produkty třídy 2 ze své podstaty bezpečné pro oči. **Opatření:**

- ▶ Nedívejte se do paprsku přímo ani skrz optické přístroje.
- ▶ Nemiřte paprskem na lidi ani na zvířata.
- ▶ Věnujte zvláštní pozornost směru laserového paprsku při dálkovém ovládání produktu pomocí aplikace nebo softwaru. Měření může být spuštěno kdykoli.

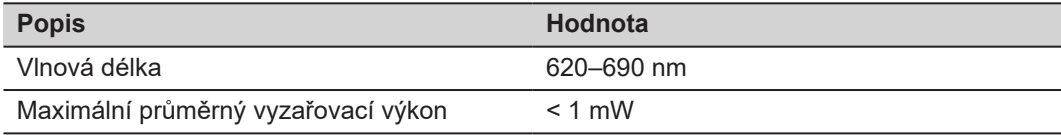

#### **12 Bezpečnostní pokyny**

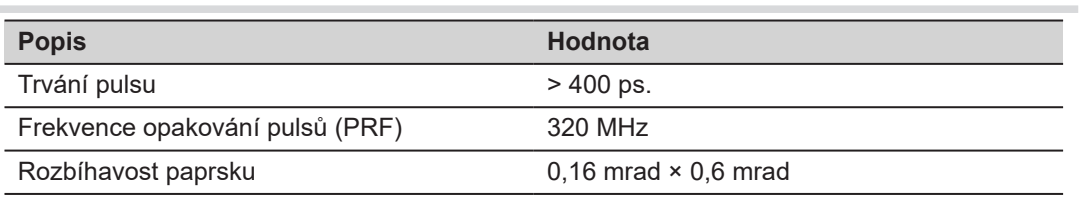

# <span id="page-12-0"></span>**2 Přehled**

**Součásti**

Leica DISTO™ je laserový dálkoměr pracující s laserem třídy 2. Rozsah použití je uveden v kapitole [9 Technické údaje.](#page-71-0)

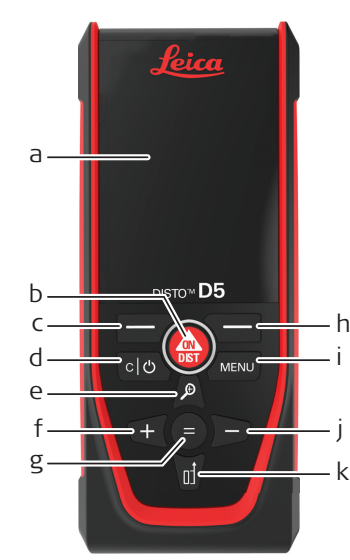

- a Displej
- b ON/DIST, Zapnout/Měřit
- c Levé tlačítko volby spojené s výše uvedenými symboly
- d Smazat/Vypnout
- e Zoom/Nahoru/Hledáček
- f Přidat/Doleva
- g Enter/Rovná se
- h Pravé tlačítko volby spojené s výše uvedenými symboly
- i Menu Funkce/Nastavení
- j Odečíst/Doprava
- k Reference měření/Dolů

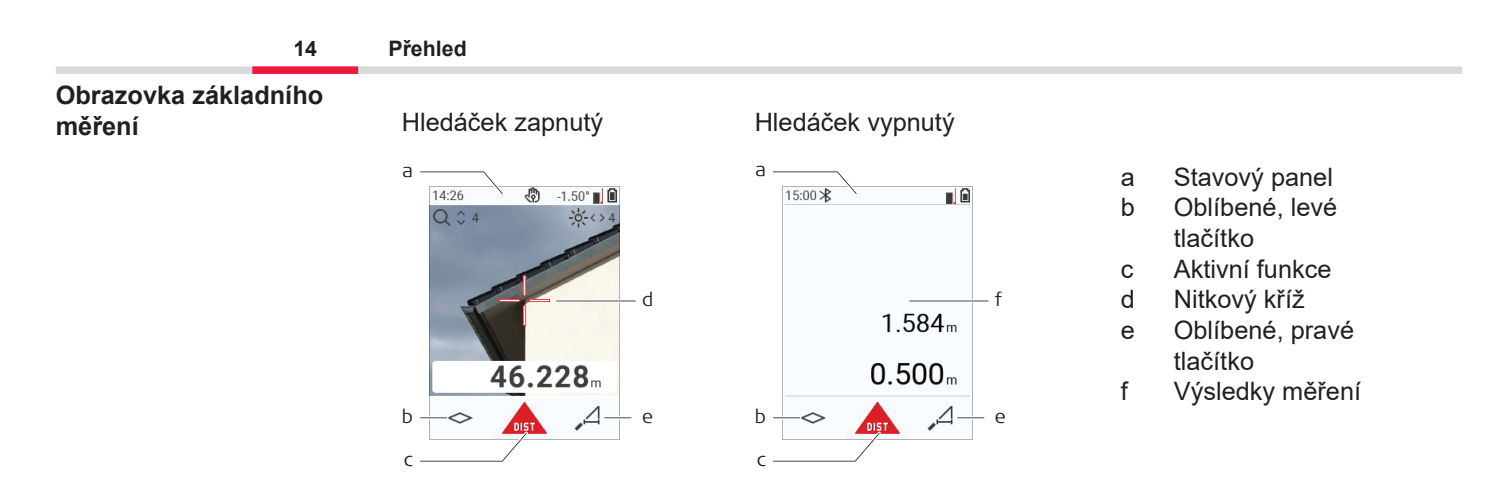

☞

#### **Obrazovka s volbami**

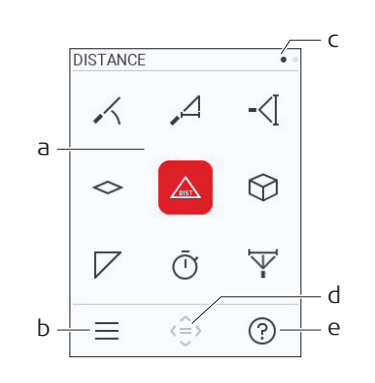

Červené ikony reprezentují **Funkce** Černé ikony reprezentují **Nastavení**

- a Menu Funkce/Nastavení
- b Menu Funkce/Nastavení přepnete, když stisknete levé tlačítko volby. Volitelná možnost: Stiskněte dvakrát tlačítko **MENU**.
- c Ukazatel stránky. Stiskněte navigační tlačítko doleva/doprava.
- d Slouží ke zvolení označené ikony. Stiskněte tlačítko **=** nebo tlačítko **ON/DIST**.
- e Funkce nápovědy. Stiskněte pravé tlačítko volby, abyste zobrazili dostupnou nápovědu.

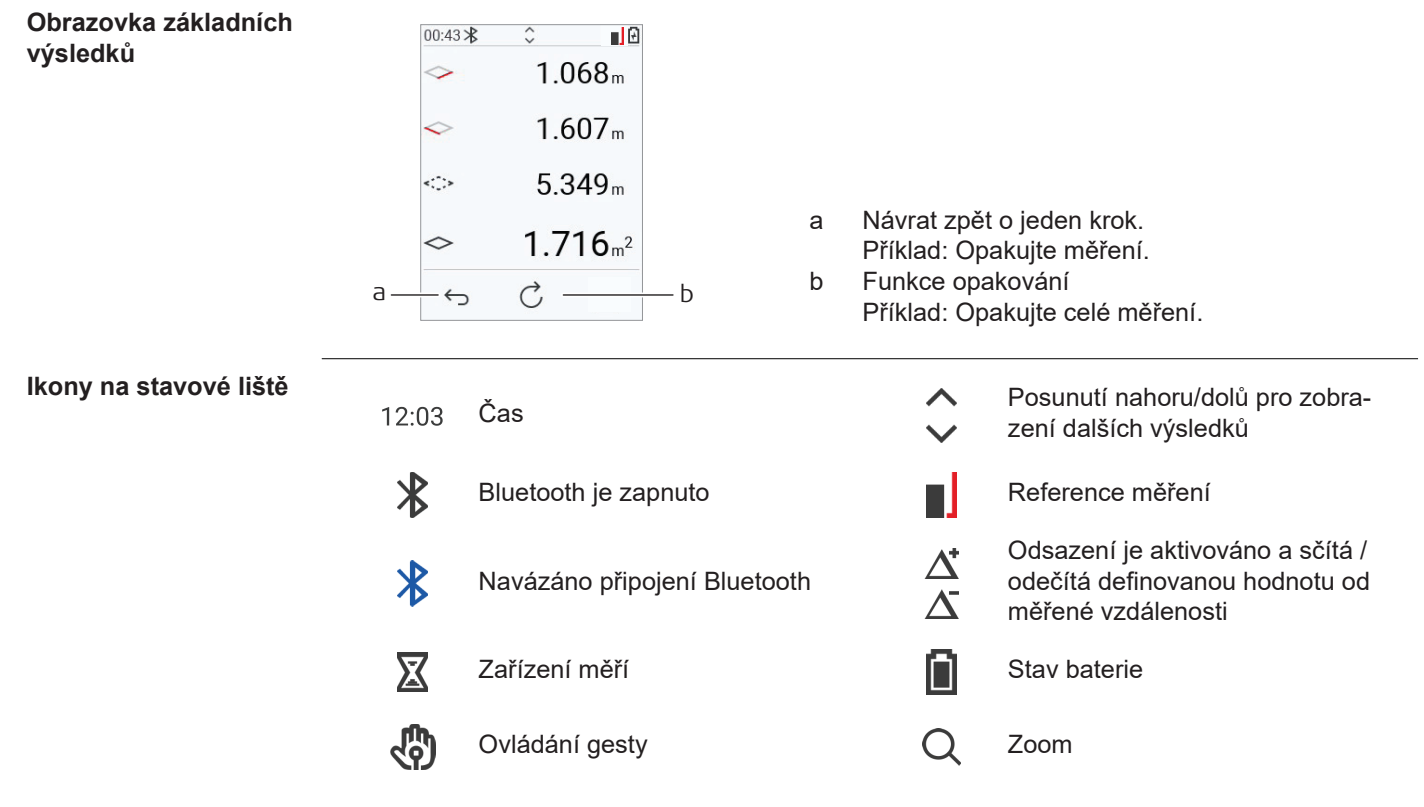

# <span id="page-15-0"></span>**3 Instalace přístroje**

**Nabíjení Li-Ion baterie pomocí USB**

Před prvním použitím baterii dobijte.

Používejte pouze originální nabíjecí kabel.

Menší koncovku kabelu připojte k zařízení a koncovku nabíječky připojte do elektrické zásuvky. Zvolte konektor odpovídající vaší zemi. Přístroj lze během nabíjení používat. Přístroj je možné nabíjet z počítače, pokud port USB poskytuje dostatečný výkon. Z tohoto důvodu doporučujeme používat nabíjecí zařízení USB 5 V/1 A.

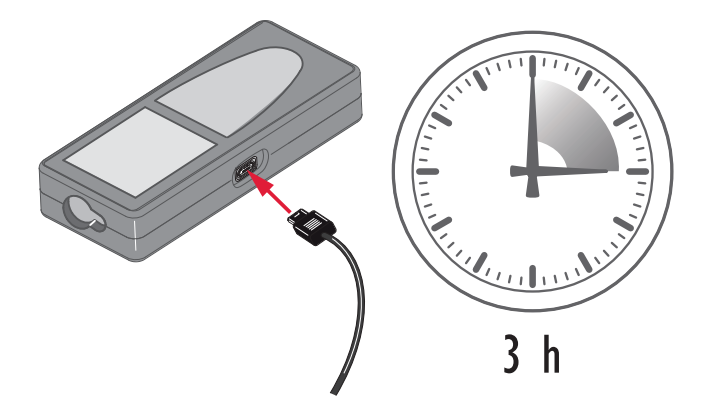

- Před prvním použitím musí být baterie nabita, neboť je dodávána s minimální úrovní nabití.
- Přípustný rozsah teplot pro nabíjení je od 5 do  $+40 \text{ °C}$ / $+41$  do  $+104 \text{ °F}$ . Pokud to je možné, doporučujeme nabíjet baterie při nízké okolní teplotě +10 až +20 °C/+50 až +68 °F, aby bylo dosaženo optimálního nabití.
- Je normální, že se baterie během nabíjení zahřívá. Při použití nabíječek, které doporučuje Leica Geosystems, není možné baterii nabíjet, pokud je její teplota příliš vysoká.
- U nových nebo u dlouho skladovaných baterií (více než 3 měsíce) je vhodné provést cyklus vybití/nabití.
- Pro Li-Ion baterie je dostačující jeden cyklus vybití a nabití. Doporučujeme provést cyklus vybití a nabití, pokud se zobrazovaná kapacita baterie na nabíječce nebo v produktu Leica Geosystems významně liší od aktuální kapacity, která je k dispozici.

# **UPOZORNĚNÍ**

# **Zařízení zobrazuje kód zprávy 298**

Interní diagnostika označuje možné nabobtnání Li‑Ion baterie.

# **Opatření:**

- ▶ Vypněte přístroj a přestaňte ho používat.
- ▶ Než začnete přístroj znovu používat, vyměňte baterii.

#### **18 Instalace přístroje**

**Zapínání a vypínání**

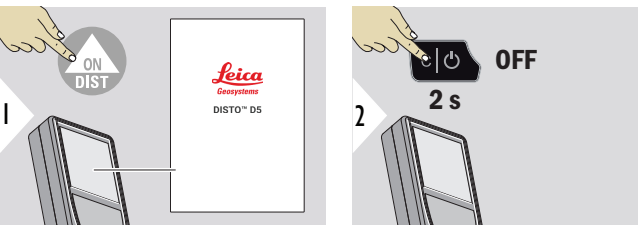

Zapnutí přístroje.

Vypnutí přístroje.

☞ Pokud přístroj nereaguje nebo ho nelze vypnout, stiskněte a podržte tlačítko C/Off přibližně na 10 s. Po uvolnění tlačítka se přístroj restartuje.

#### **Průvodce spuštěním**

Tento průvodce se automaticky spustí po prvním zapnutí přístroje nebo po jeho resetování. Uživatel je požádán o nastavení položek **[JAZYK](#page-37-0)**, **[JEDNOTKY VZDÁLENOSTI](#page-31-0)** a **[ČAS](#page-37-0)**. Postupujte následovně.

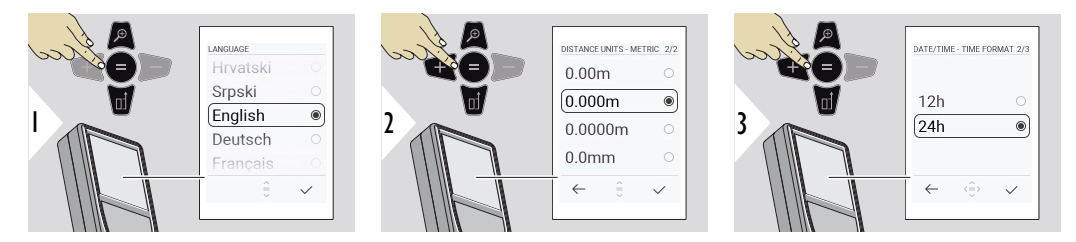

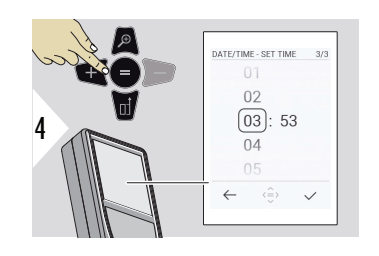

**Zrušit**

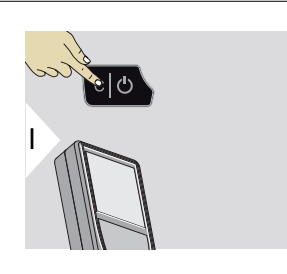

Opustí aktuální funkci, přejde na výchozí provozní režim.

**Kódy zpráv**

# *OZNÁMENÍ*

Pokud se zobrazí zpráva "i" s číslem, podívejte se do pokynů v části [7 Kódy zpráv](#page-68-0).

Příklad:

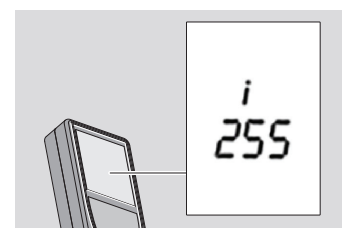

# **Multifunkční koncovka**

při měření s koncovkou vyklopenou na 90° se ujistěte, že je v rovině vůči okraji, ze kterého měříte.

Příklad:

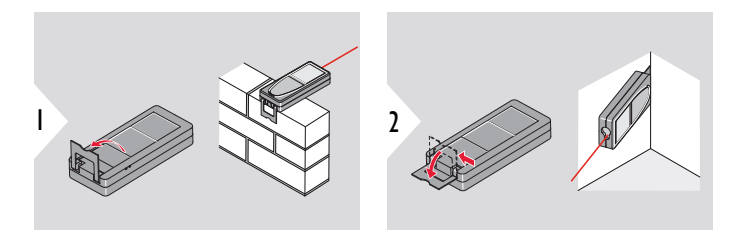

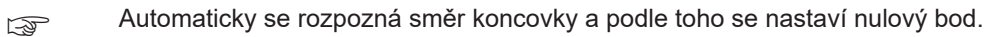

### **Úprava reference měření**

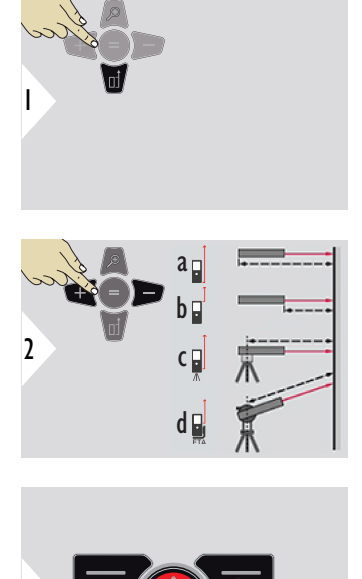

☞ Úprava reference měření funguje jen v měřícím režimu. Zkontrolujte, zda je zapnutý laser.

- a Vzdálenost je měřena od zadní části zařízení (standardní nastavení).
- b Vzdálenost je měřena od přední části zařízení.
- c Vzdálenost se měří od závitu stativu.
- d Vzdálenost se měří od Leica FTA 360

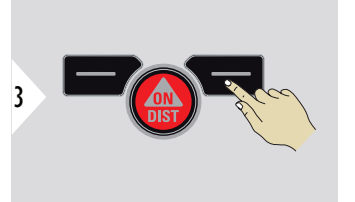

Potvrďte nastavení.

Pokud je zařízení vypnuto, reference se vrátí zpět ke standardnímu nastavení (zadní část zařízení).

**Jednotlivá VZDÁLENOST**

# <span id="page-21-0"></span>**4 Použití přístroje**

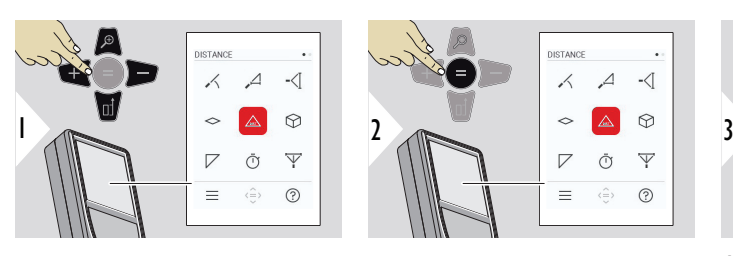

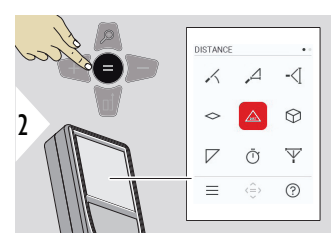

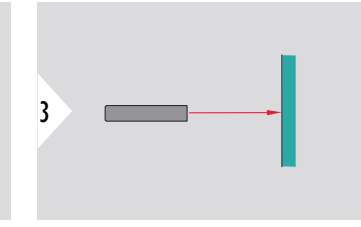

Aktivní laser namiřte na cíl.

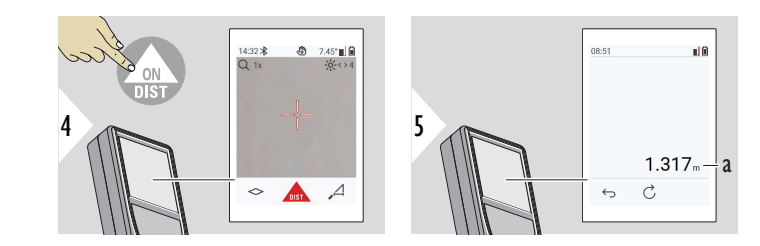

a Naměřená vzdálenost

**Permanentní měření/ měření minima-maxima**

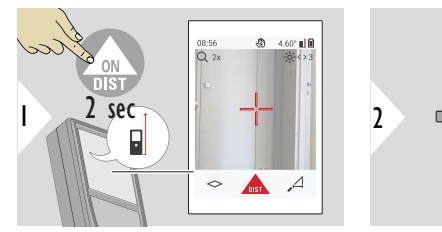

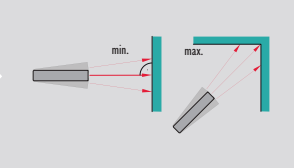

Používá se pro měření diagonál místnosti (maximální hodnoty) nebo vodorovných vzdáleností (minimální hodnoty).

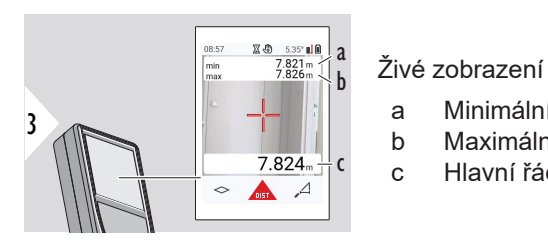

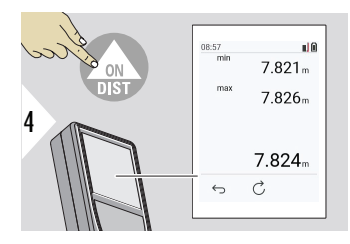

Zastaví permanentní měření/měření minima-maxima. Zobrazí se výsledky měření.

c Hlavní řádek: Aktuální naměřená hodnota

a Minimální naměřená vzdálenost b Maximální naměřená vzdálenost

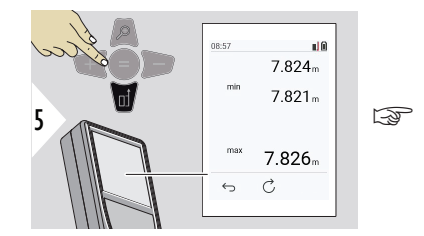

Pro převzetí hodnot v hlavním řádku a odeslání pomocí Bluetooth použijte navigační tlačítko **Dolů**.

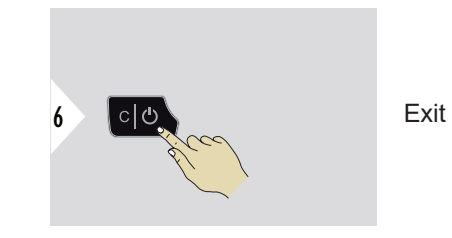

#### **Přičtení/odečtení**

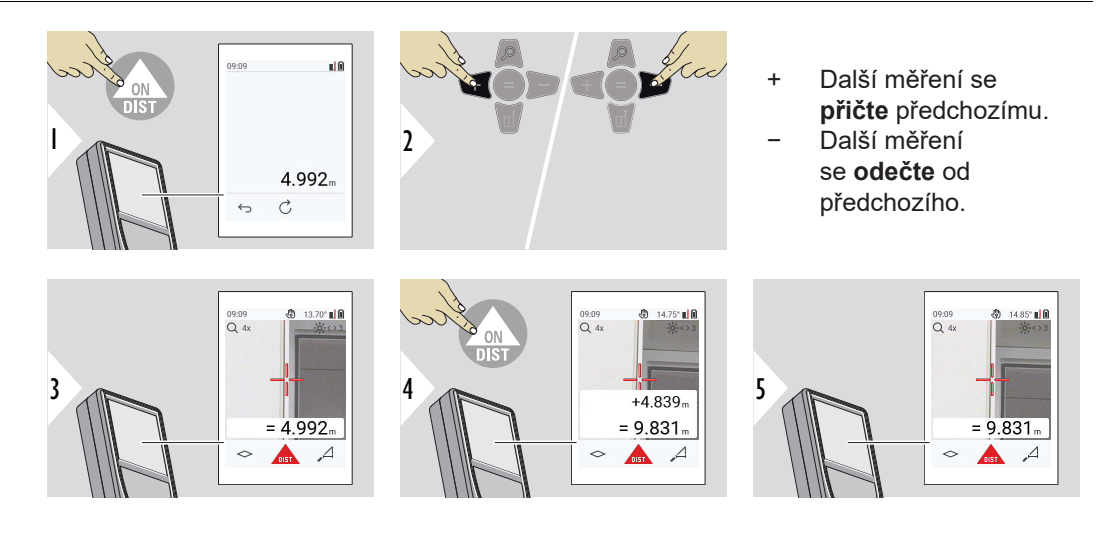

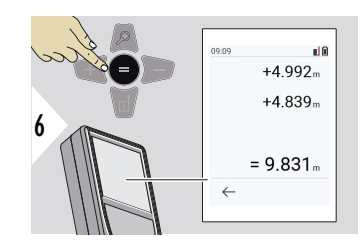

Stisknutím tlačítka **Enter/Rovná se** zastavíte přidávání či odečítání hodnot.

☞ Tento postup lze podle potřeby opakovat. Stejný postup se použije i u sčítání či odečítání ploch nebo objemů.

**Přenos dat prostřednictvím Bluetooth**

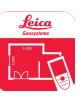

DISTO™ Plan. Aplikaci použijte pro přenos dat prostřednictvím Bluetooth. Přístroj lze prostřednictvím této aplikace také aktualizovat.

☞ Pokud je přístroj zapnutý, Bluetooth je aktivní. Zařízení připojte k chytrému telefonu, tabletu, laptopu... Pokud je aktivována funkce **Autosend**, budou hodnoty měření automaticky převedeny ihned po měření. Chcete-li přenést výsledek, stiskněte tlačítko **Enter/Rovná se**:

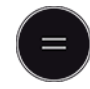

# Podrobnosti najdete v **[NASTAVENÍ BLUETOOTH](#page-33-0)**.

Po připojení k zařízení s operačním systémem iOS stiskněte tlačítko + nebo − na 1 sekundy, aby se na displeji mobilního zařízení zobrazila klávesnice. Po opětovném stisknutí jednoho z těchto tlačítek se klávesnice zavře. Bluetooth se vypne při vypnutí zařízení.

Aplikace Leica DISTO™ je kompatibilní s chytrým telefonem, tabletem nebo laptopem, který používá Bluetooth 4.0 nebo novější. Počet možných měření na jedno nabití baterie není díky použití technologie Low Energy téměř nijak ovlivněn.

Následující software a aplikace jsou k dispozici od společnosti Leica Geosystems. Rozšiřují možnosti používání přístroje Leica DISTO™:

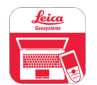

DISTO™ Transfer pro systém Windows 10 nebo novější. Je k dispozici zdarma a dá se stáhnout z webu [https://www.disto.com.](https://www.disto.com)

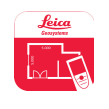

Aplikace DISTO™ Plan je k dispozici pro tablety a chytré telefony se systémem iOS a Android. Stáhněte si aplikaci z příslušných obchodů s aplikacemi. Aplikace je v zásadě zdarma, ale zahrnuje nákupy v aplikaci, které dále rozšiřují její možnosti.

☞ Na bezplatný software Leica DISTO™ neposkytujeme žádnou záruku a nenabízíme pro něj žádnou podporu. Nepřebíráme žádnou odpovědnost vyplývající z použití bezplatného softwaru a nejsme povinni poskytovat opravy ani vyvíjet aktualizace. Širokou nabídku komerčního softwaru naleznete na naší domovské stránce. Aplikace pro operační systémy Android® nebo iOS můžete nalézt ve speciálních internetových prodejnách. Další podrobnosti najdete na webu<https://www.disto.com>.

# <span id="page-26-0"></span>**5 Nastavení**

**Přehled**

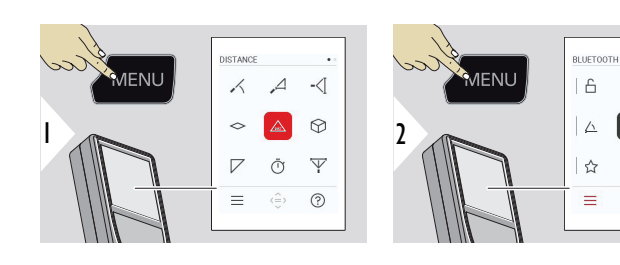

 $\bigcap$ 

Dvojím stisknutím tlačítka MENU otevřete menu nastavení.

#### **Nastavení**

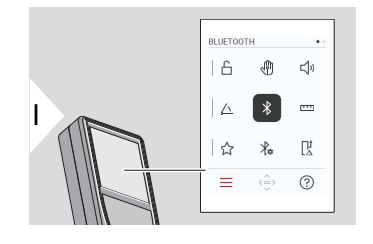

- [Aktivace/deaktivace](#page-28-0) **ZÁMEK TLAČÍTEK**
- री। **GESTO** [zapnutí/vypnutí](#page-29-0)

d  $\leq$ 

 $\chi_{\alpha}$ 联

 $\langle \stackrel{\frown }{\Rightarrow} \rangle$  $(2)$ 

 $\sim$ 

- **BZUČÁK** [zapnutí/vypnutí](#page-29-0)  $\Box$
- **[ÚHLOVÉ JEDNOTKY](#page-30-0)**  $\triangle$
- $\frac{1}{\sqrt{2}}$ **BLUETOOTH** [zapnutí/vypnutí](#page-30-0)
- **[JEDNOTKY VZDÁLENOSTI](#page-31-0)**  $\overline{\mathbf{r}^{\mathsf{H}}}$
- **[OBLÍBENÉ](#page-32-0)** ☆
- $\frac{1}{2}$ **[NASTAVENÍ BLUETOOTH](#page-33-0)**

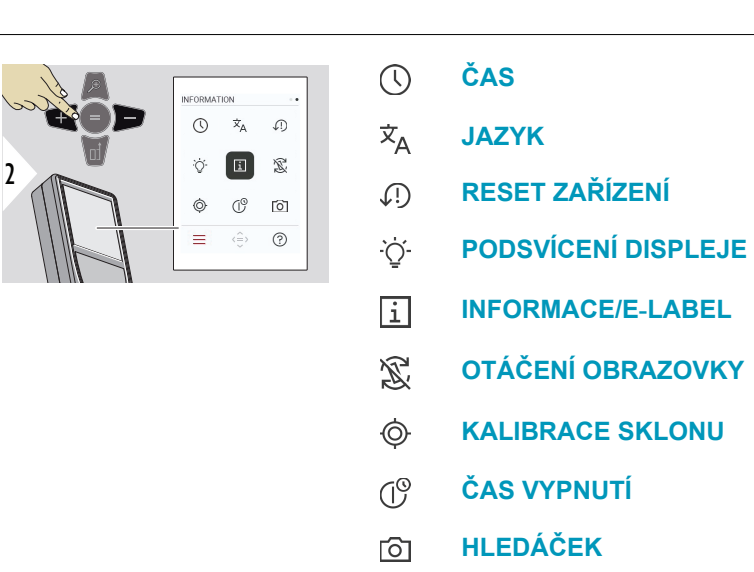

#### $\prod_{\Delta}^{\mathbf{f}}$ **[POSUN VZDÁLENOSTI](#page-36-0)**

#### <span id="page-28-0"></span>**Aktivace/deaktivace ZÁMEK TLAČÍTEK**

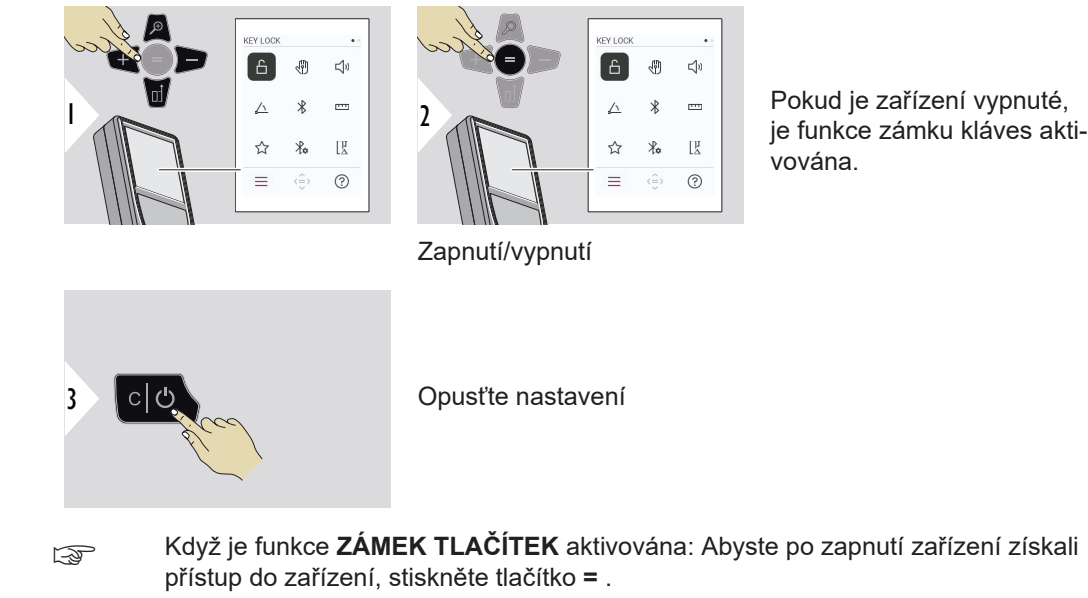

Pokud je zařízení vypnuté, je funkce zámku kláves aktivována.

# <span id="page-29-0"></span>**GESTO zapnutí/vypnutí**

Tato funkce umožňuje spuštění měření, aniž byste se dotkli přístroje. Mávněte rukou nebo předmětem přes laserový paprsek ve vzdálenosti od 5 do 25 cm.

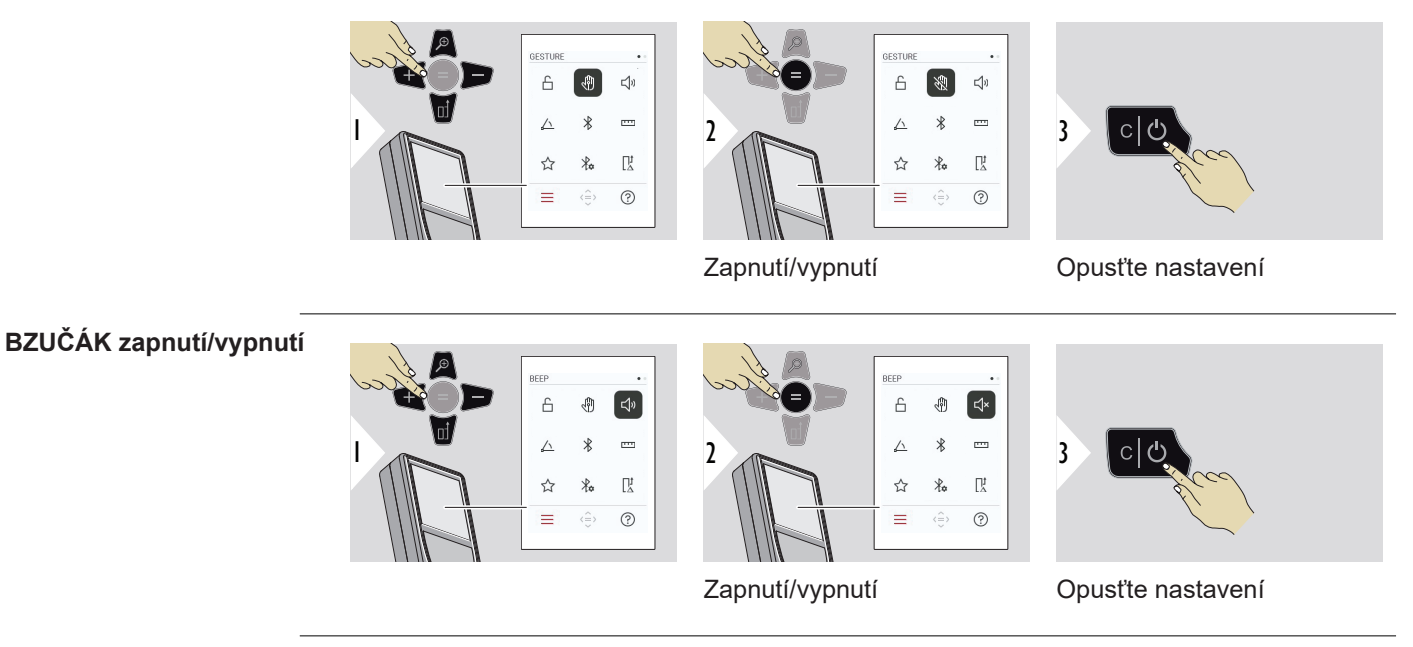

# <span id="page-30-0"></span>**ÚHLOVÉ JEDNOTKY**

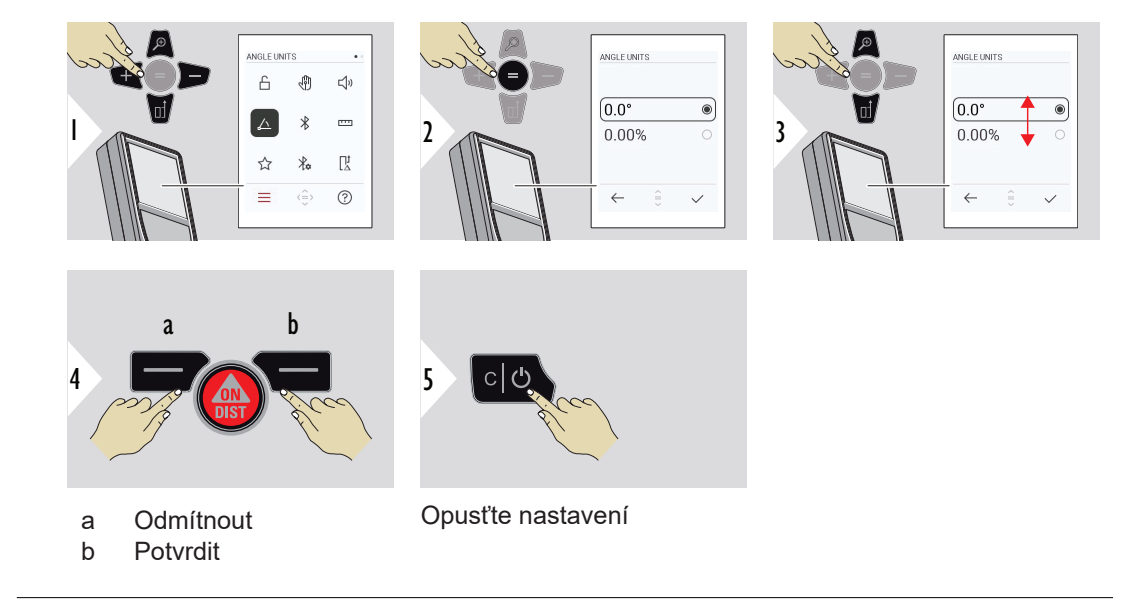

**BLUETOOTH zapnutí/ vypnutí**

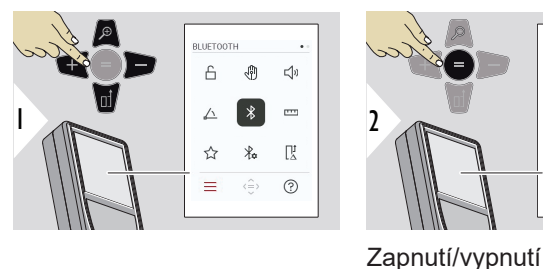

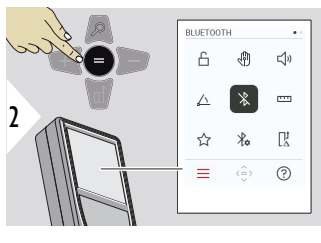

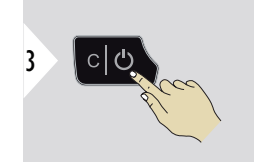

Opusťte nastavení

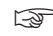

☞ Když je Bluetooth zapnuté, ve stavovém řádku se zobrazuje černá ikona Bluetooth. Po navázání spojení se barva ikony změní na modrou.

#### <span id="page-31-0"></span>**JEDNOTKY VZDÁLENOSTI**

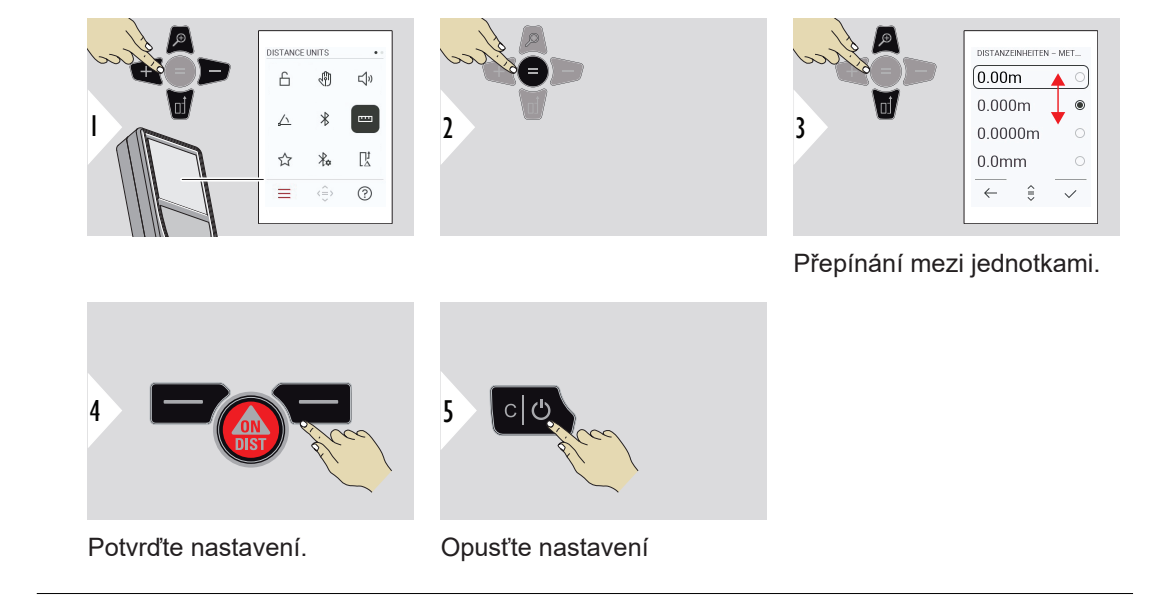

# <span id="page-32-0"></span>**OBLÍBENÉ**

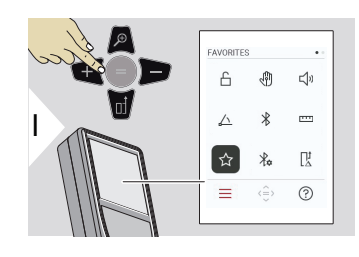

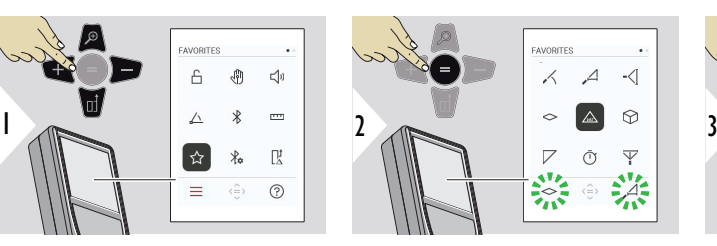

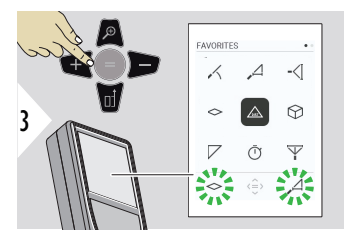

Vyberte oblíbenou funkci.

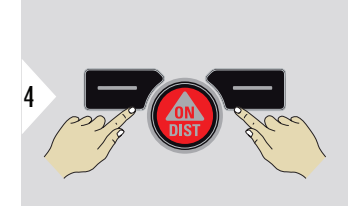

Stiskněte levé nebo pravé tlačítko volby. Oblíbená funkce je nastavena nad příslušným tlačítkem volby.

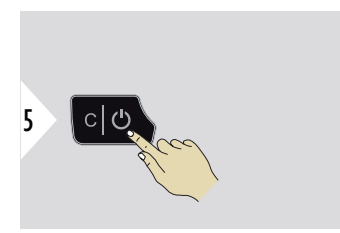

Opusťte nastavení

### <span id="page-33-0"></span>**NASTAVENÍ BLUETO-OTH**

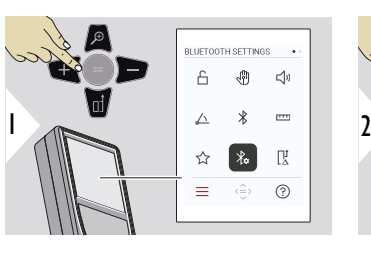

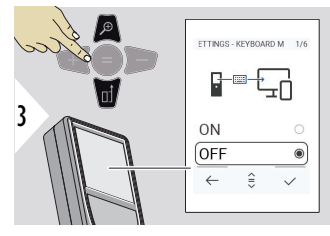

#### **BUIFTOOTH SETTINGS**  $\overline{a}$ din  $\leq$ b  $\overline{\phantom{a}}$  $\sqrt{ }$ 〖 ☆  $\equiv$  $_{\tiny{\odot}}$  $\langle \stackrel{\frown }{=}\rangle$

# **NASTAVENÍ BLUETOOTH – REŽIM KLÁVESNICE**

Vyberte ON nebo OFF. Umožňuje přenést měření zadané na externí klávesnici do počítače, tabletu nebo chytrého telefonu.

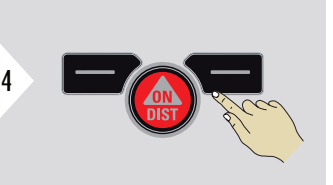

Potvrďte nastavení.

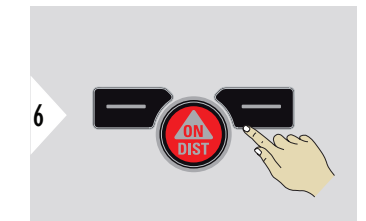

Potvrďte nastavení.

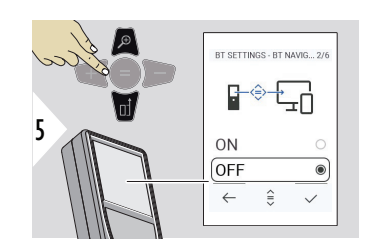

# **NASTAVENÍ BLUETOOTH – NAVIGACE BLUETOOTH**

Je-li tato možnost aktivována, je možné odesílat měření ručně pomocí pravého oblíbeného tlačítka. Levé oblíbené tlačítko umožňuje zapnout či vypnout tlačítka se šipkami Je-li tato možnost akti-<br>vována, je možné odesílat<br>měření ručně pomocí<br>pravého oblíbeného tlačítka.<br>Levé oblíbené tlačítko<br>umožňuje zapnout či<br>vypnout tlačítka se šipkami<br>pro navigaci.<sup>1)</sup>

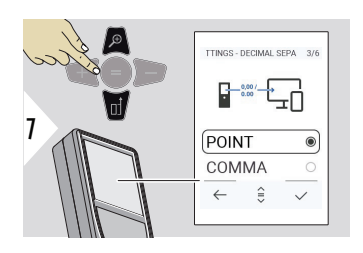

# **NASTAVENÍ BLUETOOTH – ODDĚLOVAČ DESE-TINNÝCH MÍST**

Zvolte druh desetinné čárky pro přenesenou hodnotu.

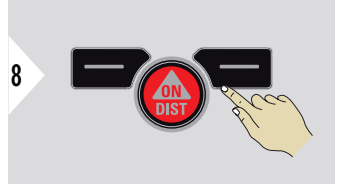

Potvrďte nastavení.

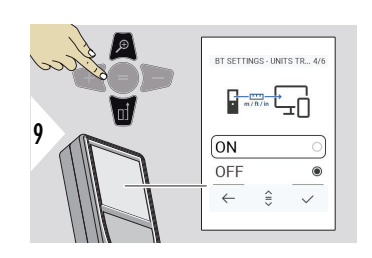

# **NASTAVENÍ BLUETOOTH – PŘEVOD JEDNOTEK**

Zvolte, zda je jednotka přenesena nebo nikoliv.

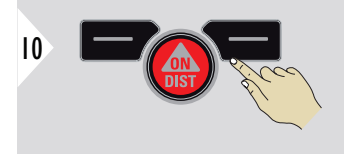

Potvrďte nastavení.

**1)** Například se můžete pohybovat mezi buňkami při práci v aplikaci Microsoft Excel. Dlouhým stisknutím nebo podržením příslušného oblíbeného tlačítka se spustí funkce zobrazená na displeji (šedou barvou).

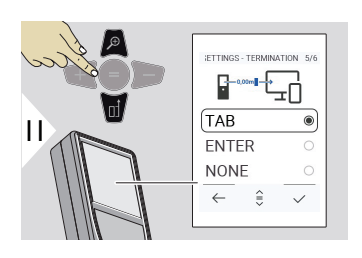

# **NASTAVENÍ BLUETOOTH – KONEC PO HODNOTĚ**

Zvolte ukončení přenosu.

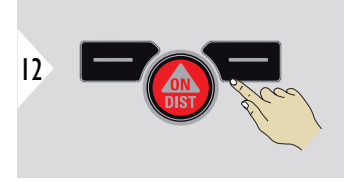

Potvrďte nastavení.

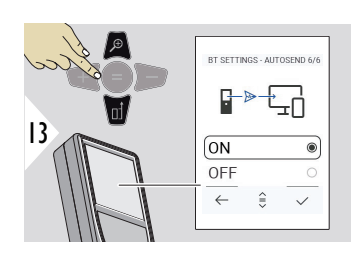

#### **NASTAVENÍ BLUETOOTH – AUTOMATICKÉ ODESÍLÁNÍ**

Zvolte, zda je hodnota přenesena automaticky nebo manuálně.

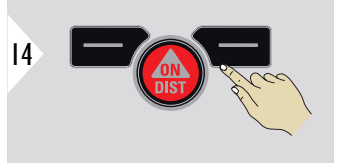

Potvrďte nastavení.

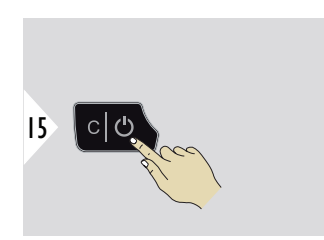

Opusťte nastavení
☞ V závislosti na zvoleném nastavení režimu klávesnice a automatického odeslání mohou být některé body výběru přeskočeny.

## **POSUN VZDÁLENOSTI**

Funkce odsazení vzdálenosti automaticky ke všem měřením připočte nebo od nich odečte určitou hodnotu. Tato funkce umožňuje, aby byly zohledněny odchylky. Zobrazí se ikona posunutí.

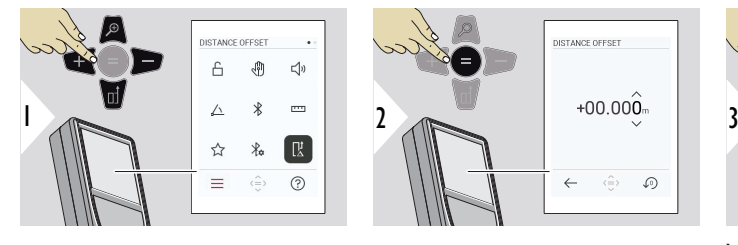

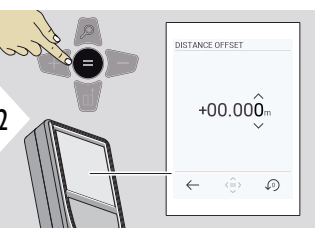

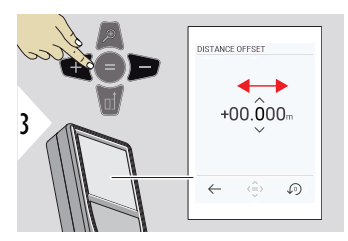

Vyberte číslici.

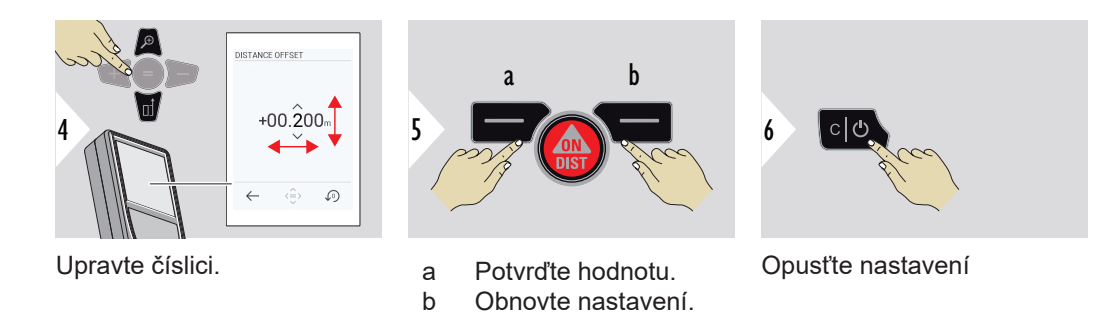

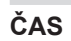

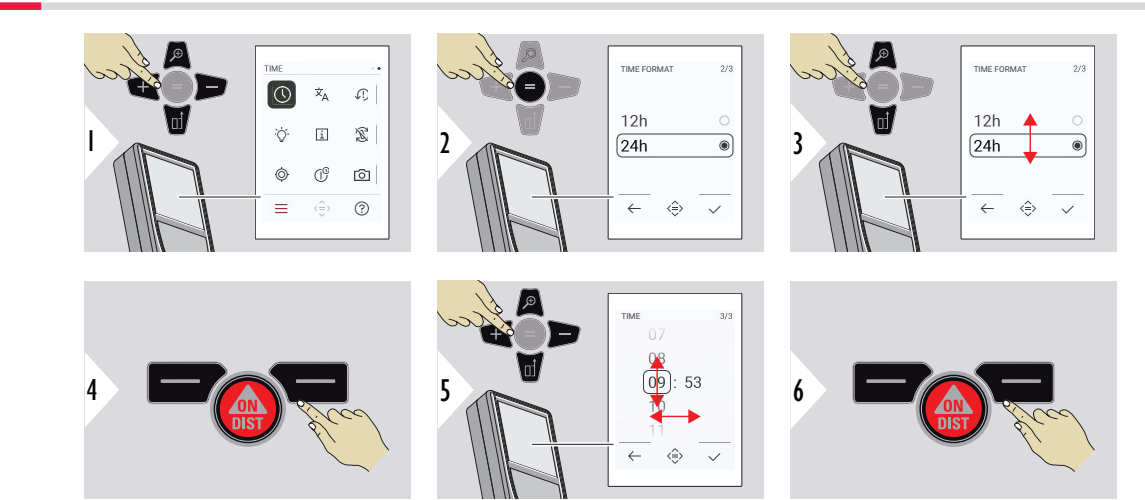

Potvrďte nastavení.

Potvrďte nastavení.

**JAZYK**

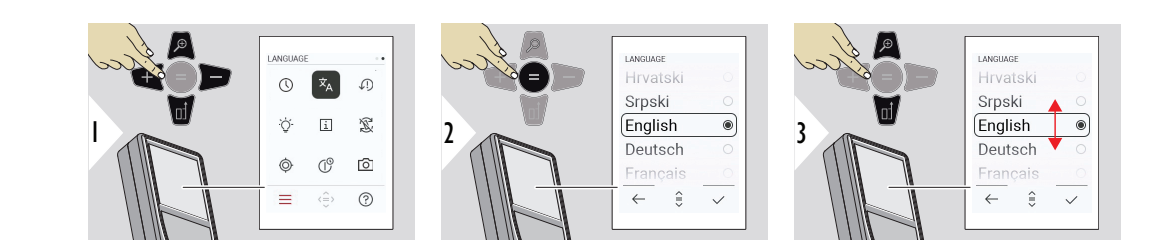

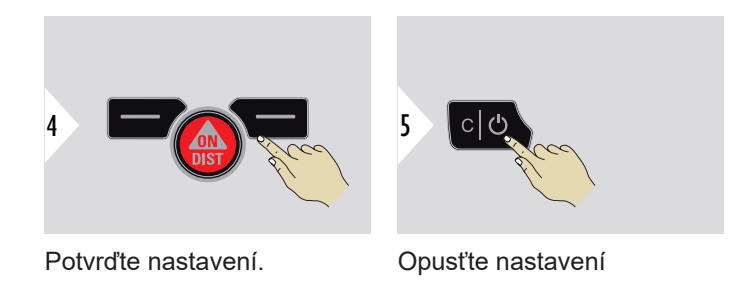

**RESET ZAŘÍZENÍ**

Resetování obnoví výrobní nastavení přístroje. Všechna přizpůsobená nastavení a položky paměti se ztratí.

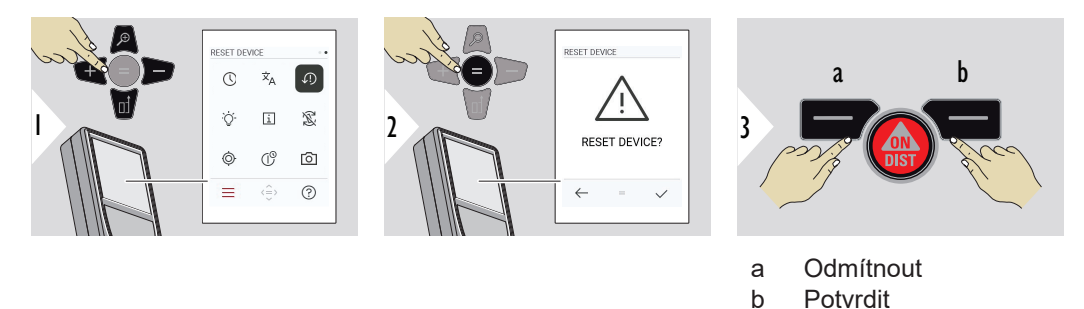

## **PODSVÍCENÍ DISPLEJE**

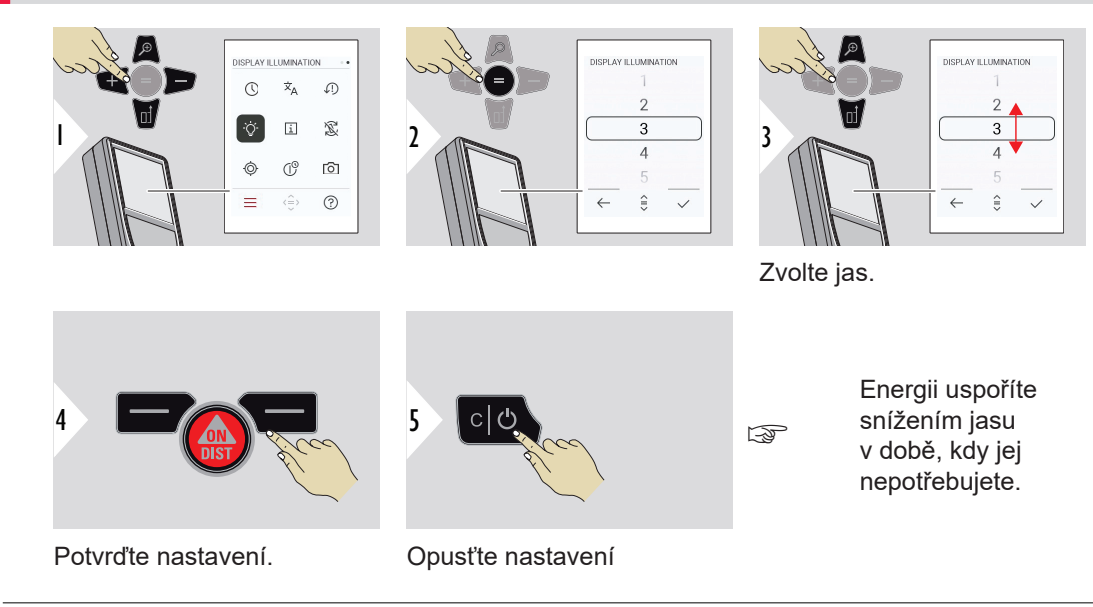

 $\triangleleft$ 

 $\sim$ 

**INFORMACE/E‑LABEL**

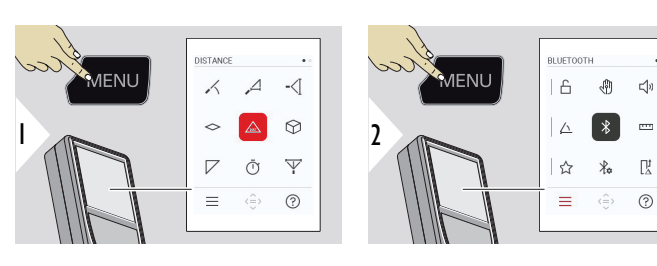

Dvojím stisknutím tlačítka MENU otevřete menu nastavení.

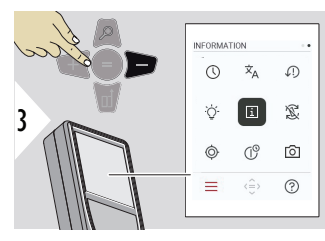

Trojím stisknutím tlačítka − přejděte na položku **INFORMACE/E‑LABEL**.

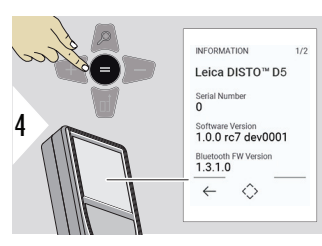

Dvojím stisknutím tlačítka = zobrazíte obsah položky **INFORMACE/E‑LABEL**.

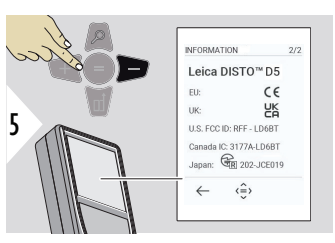

Stisknutím tlačítka − zobrazíte obsah položky **INFORMACE/E‑LABEL**.

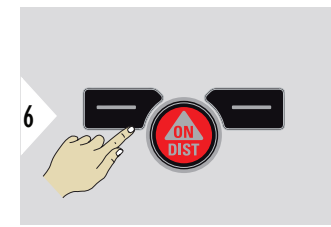

Opusťte obrazovku s informacemi.

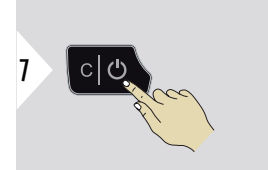

Opusťte nastavení

## **OTÁČENÍ OBRAZOVKY**

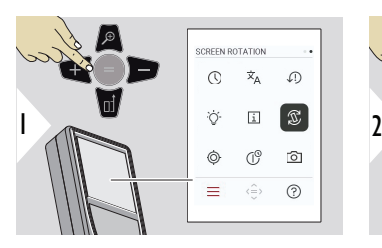

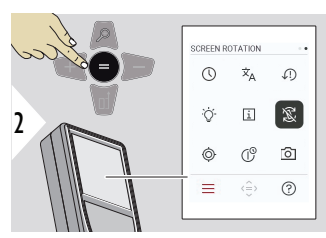

Zapnutí/vypnutí

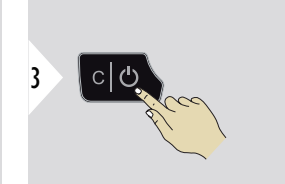

Opusťte nastavení

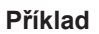

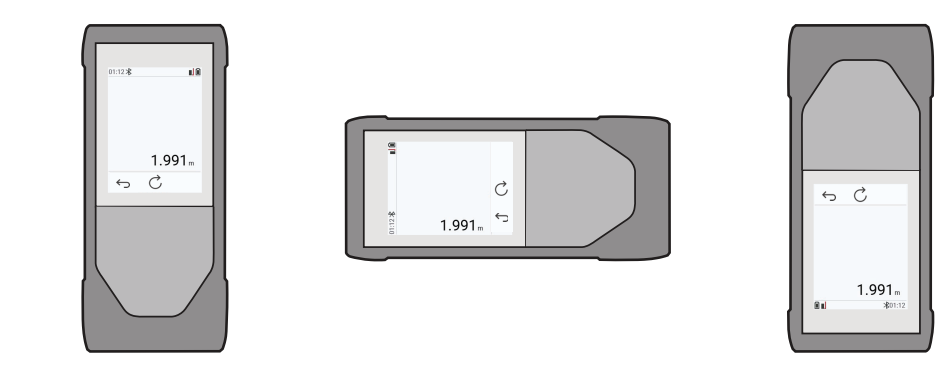

#### **KALIBRACE SKLONU**

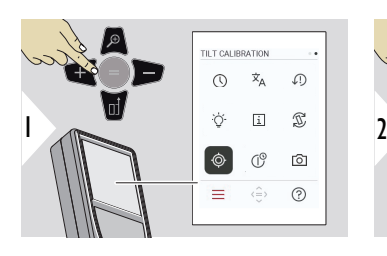

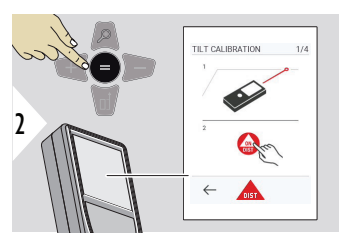

Pokračujte podle pokynů na obrazovce.

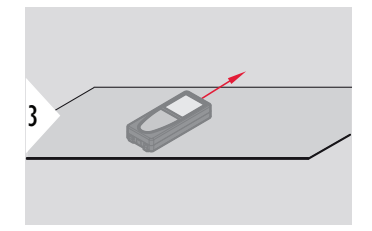

Umístěte zařízení na naprosto rovný povrch.

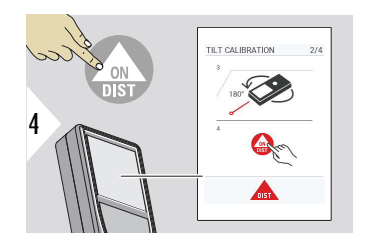

Po dokončení stiskněte tlačítko **ON/DIST**. Pokračujte podle pokynů na obrazovce.

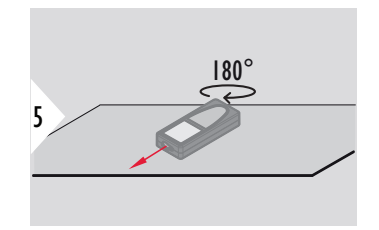

Otočte zařízení vodorovně o 180° a znovu je umístěte na naprosto rovný povrch.

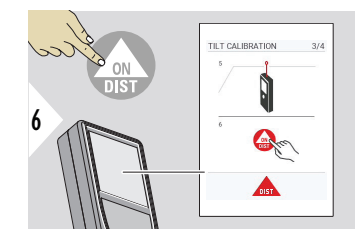

Po dokončení stiskněte tlačítko **ON/DIST**. Pokračujte podle pokynů na obrazovce.

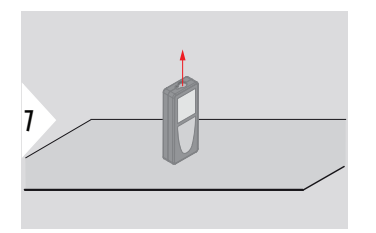

Umístěte zařízení na naprosto rovný povrch.

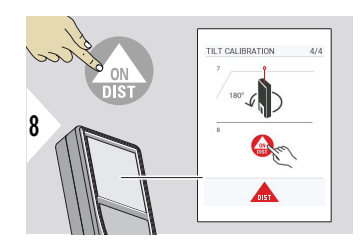

Po dokončení stiskněte tlačítko **ON/DIST**. Pokračujte podle pokynů na obrazovce.

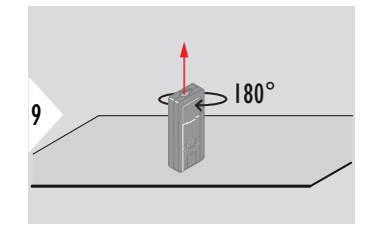

Otočte zařízení vodorovně o 180° a znovu je umístěte na naprosto rovný povrch.

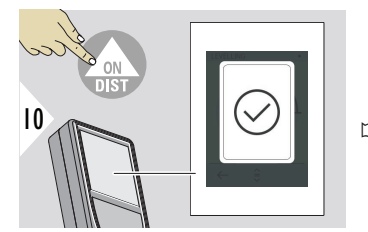

Po dokončení stiskněte tlačítko **ON/DIST**.

Za 2 s se přístroj vrátí zpět do základního režimu.

### **ČAS VYPNUTÍ**

Definujte dobu, po které se přístroj automaticky vypne.

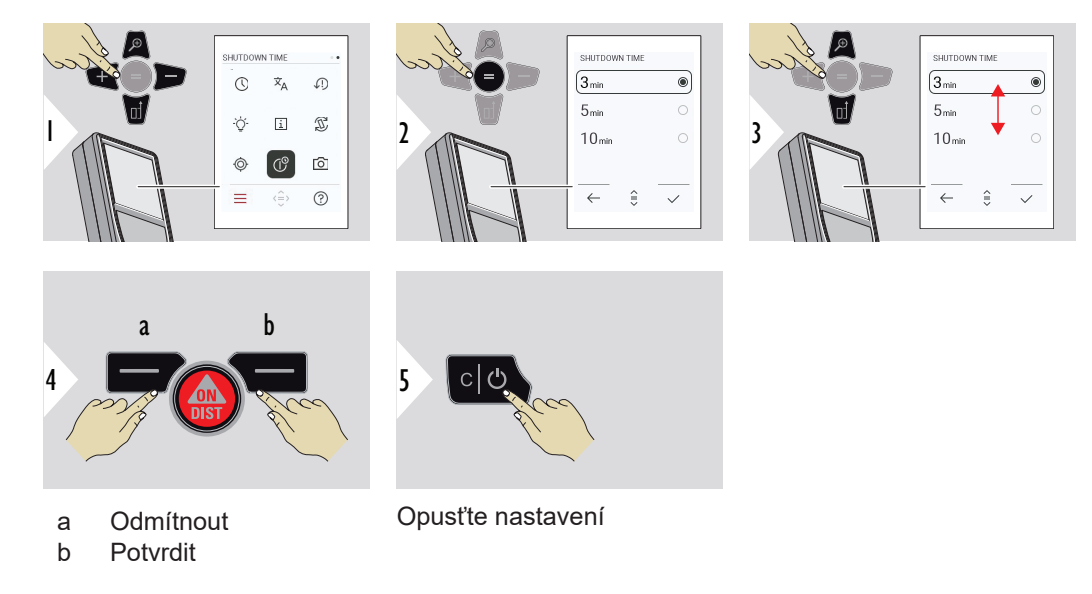

### **HLEDÁČEK**

Tato funkce je skvělým pomocníkem při venkovním měření. Integrovaný hledáček (obrazovka) zobrazuje cíl na displeji. Zařízení měří ve středu nitkového kříže, i když laserový bod není viditelný.

☞ Pokud se hledáček používá na blízké cíle s efektem, při kterém se laser v nitkovém kříži zobrazí posunutý, dojde k paralaxním chybám. V tomto případě se chyba automaticky opraví posunem nitkového kříže.

#### **Možnost 1:**

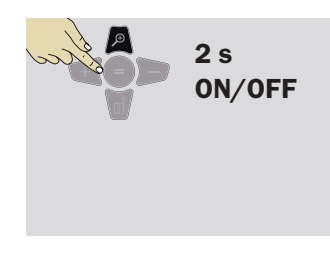

Stisknutím a podržením tlačítka zoom na 2 s zapnete nebo vypnete hledáček. Stav se uloží a zůstane stejný, i když přístroj vypnete a znovu zapnete.

 $\Omega$ 

 $\boxed{6}$ 

 $^{\circ}$ 

 $\equiv$  $\langle \frac{\triangle}{\Box} \rangle$  ☞ Hledáček lze zapnout nebo vypnout jen tehdy, když je zapnutý laserový paprsek.

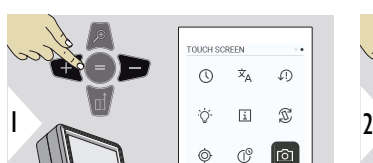

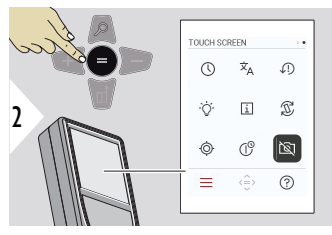

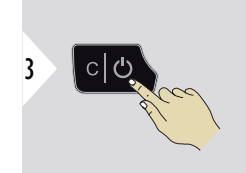

Zapnutí/vypnutí

Opusťte nastavení

**Možnost 2:**

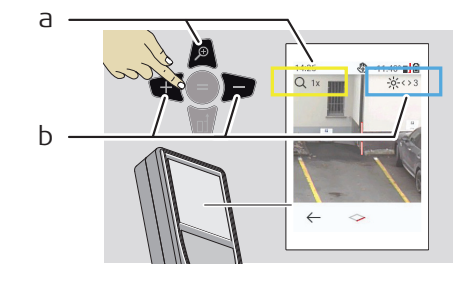

- a Tlačítkem zoomu můžete upravit zvětšení. Zobrazí se stupeň zvětšení.
- b Upravte podsvícení pomocí navigačních tlačítek doleva a doprava. Zobrazí se hodnota **PODSVÍCENÍ DISPLEJE**.

# **6 Funkce**

**Přehled**

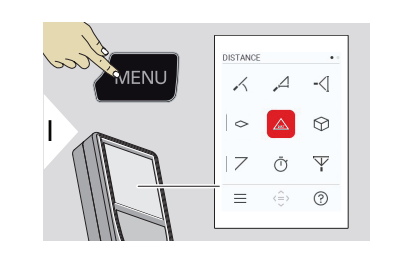

- **[VYROVNÁNÍ](#page-49-0)**  $\angle$
- **[HORIZONTÁLNĚ SMART](#page-50-0)**  $\overline{\phantom{a}}$
- $\overline{\phantom{a}}$ **[SLEDOVÁNÍ VÝŠKY](#page-50-0)**
- **[PLOCHA](#page-52-0)**  $\Diamond$
- Jednotlivá **[VZDÁLENOST](#page-54-0)**  $\triangle$
- ᢙ **[OBJEM](#page-54-0)**
- **[TROJÚHELNÍKOVÁ PLOCHA](#page-56-0)**  $\overline{\phantom{a}}$
- **[ČASOVAČ](#page-57-0)**  $\bar{\cap}$
- $\overline{\Psi}$ **[PYTHAGORAS 3BODOVÝ](#page-58-0)**

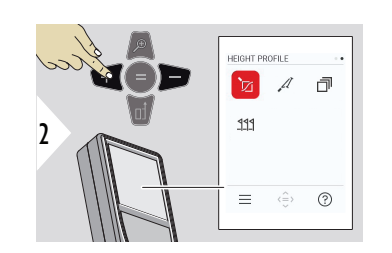

- **[VÝŠKOVÝ PROFIL](#page-60-0)** 辽
- $\mathcal{A}$ **[SKLON](#page-62-0)**
- **[VRSTVENÍ](#page-64-0)** 币
- **[VYTYČENÍ](#page-65-0)**  $222$

Všechny funkce popsané v této kapitole zavřete/ukončíte následujícím postupem:

<span id="page-49-0"></span>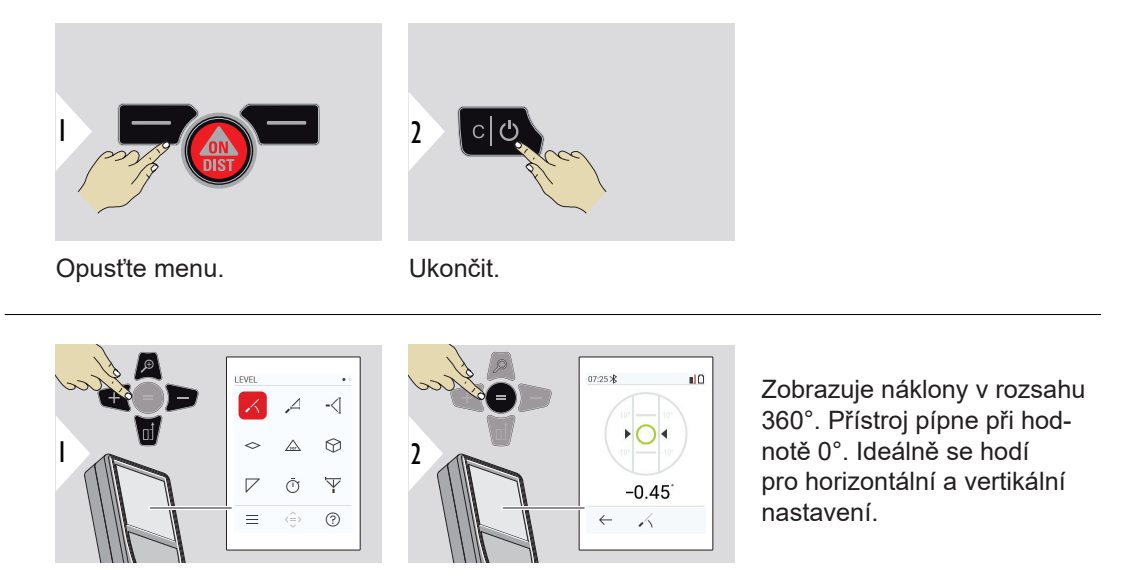

#### **VYROVNÁNÍ**

## <span id="page-50-0"></span>**HORIZONTÁLNĚ SMART**

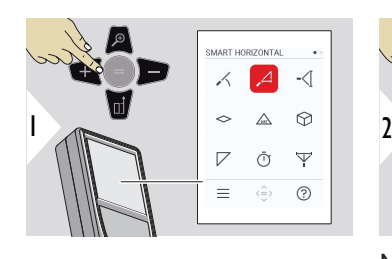

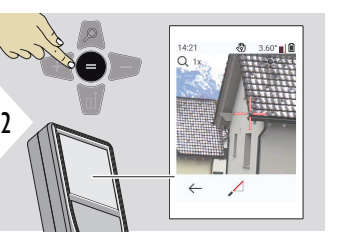

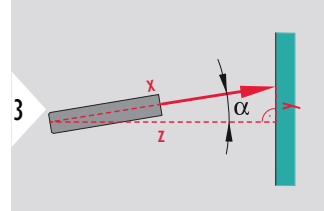

Namiřte laser na cíl.

Až do 360° a příčného náklonu ±10°.

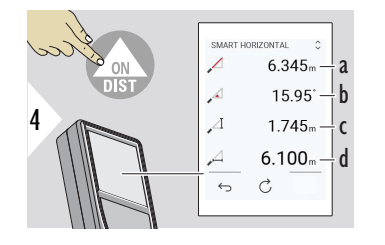

a Naměřená vzdálenost, x

b Úhel, α

c Výškový rozdíl od měřeného bodu, y

d Horizontální vzdálenost, z

## **SLEDOVÁNÍ VÝŠKY**

Lze určit výšky budov nebo stromů bez vhodných odrazných bodů. U spodního bodu se měří vzdálenost a náklon, což vyžaduje reflexní laserový cíl. Horní bod lze zaměřit pomocí hledáčku / nitkového kříže, což nevyžaduje reflexní laserový cíl, protože se měří jen sklon.

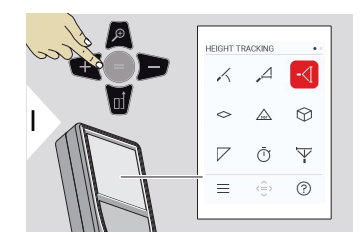

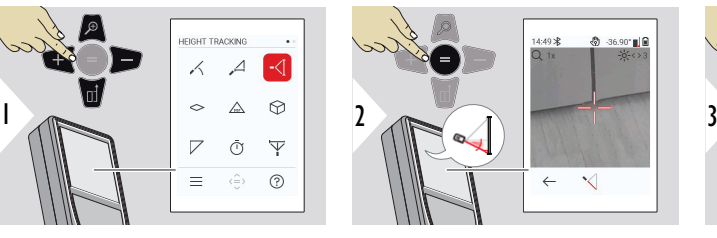

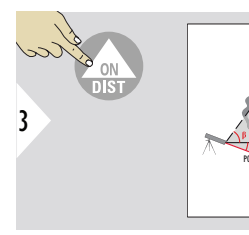

5

Laser namiřte na dolní bod.

Px

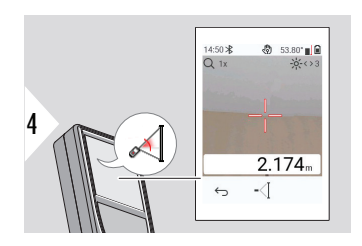

Laser namiřte na horní body a sledování úhlu/výšky se spustí automaticky.

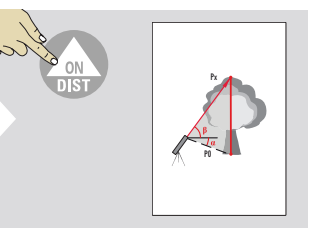

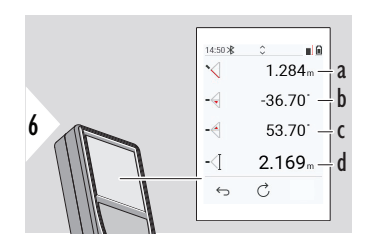

- a Vzdálenost P0
- b Úhel α
- c Úhel β
- d Sledování výšky y, pokud je zařízení uvedeno do chodu na stativu

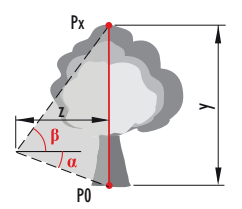

<span id="page-52-0"></span>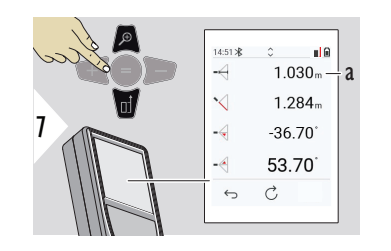

a Vzdálenost z

Pro převzetí hodnot v hlavním řádku a odeslání pomocí Bluetooth použijte navigační tlačítko **Dolů**.

**PLOCHA**

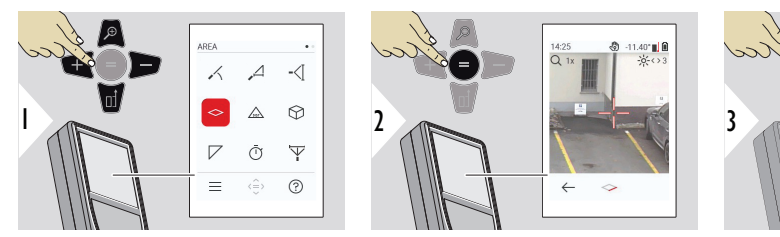

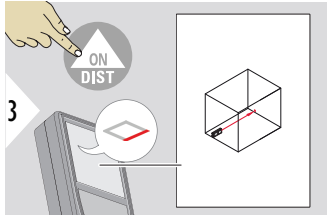

Laser namiřte na první cílový bod.

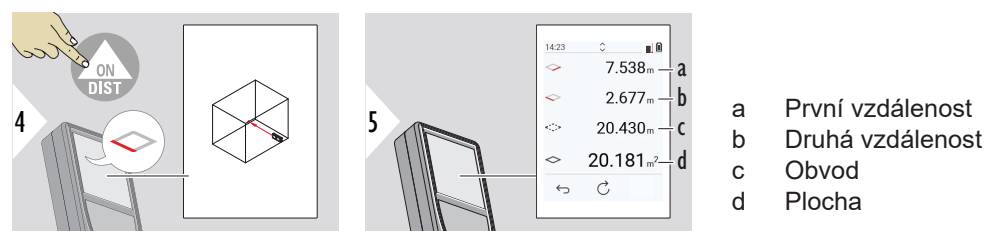

Laser namiřte na druhý cílový bod.

☞ Hlavním výsledkem je oblast tohoto obdélníku. Jednotlivé naměřené hodnoty se zobrazí nad hlavním řádkem.

Částečná měření / malířská funkce, **hledáček je vypnutý**:

- Před začátkem prvního měření stiskněte +.
- Změřte všechny vzdálenosti, dokončete měření stisknutím =.
- Nakonec změřte výšku druhé délky a získejte plochu zdi.
- Stisknutím tlačítka − odečtěte plochy zdí (okna, dveře), dokončete akci stisknutím tlačítka =.

Částečná měření / funkce malování, **hledáček je zapnutý**:

- Před zahájením prvního měření stiskněte na 2 sekundy tlačítko +.
- Změřte všechny vzdálenosti, měření dokončete stisknutím tlačítka = po dobu 2 sekund.
- Nakonec změřte výšku druhé délky a získejte plochu zdi.
- Stisknutím tlačítka − odečtěte plochy zdí (okna, dveře), dokončete akci stisknutím tlačítka =.

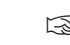

#### <span id="page-54-0"></span>**Jednotlivá VZDÁLENOST**

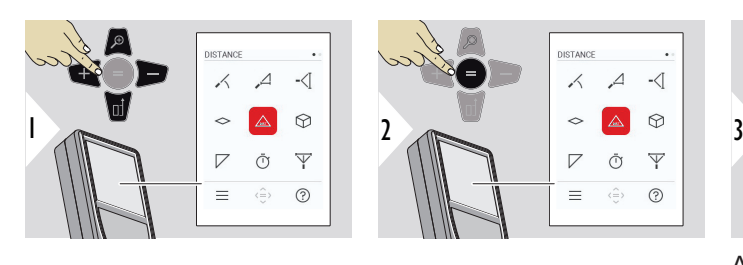

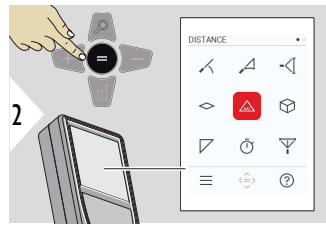

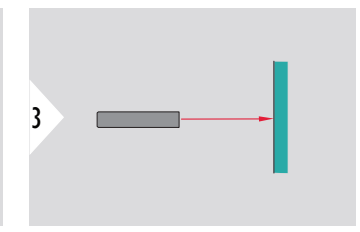

Aktivní laser namiřte na cíl.

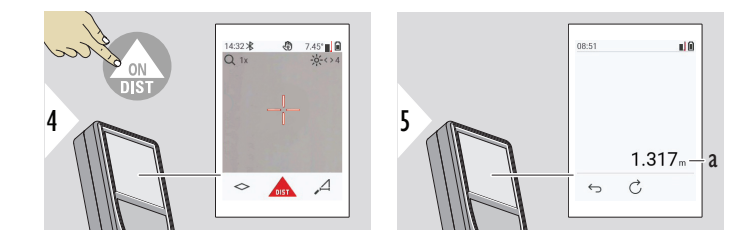

a Naměřená vzdálenost

**OBJEM**

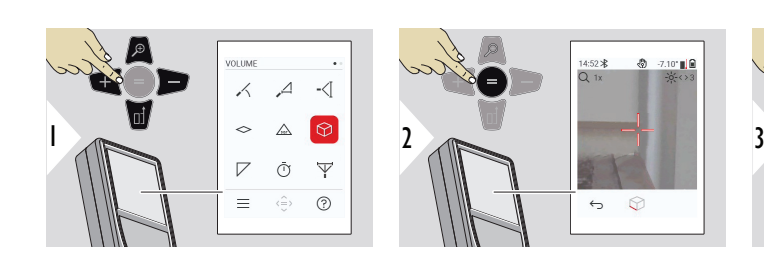

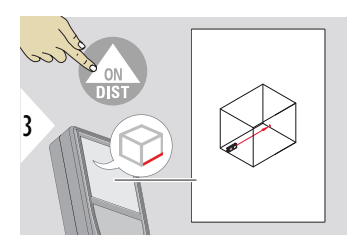

Laser namiřte na první cílový bod.

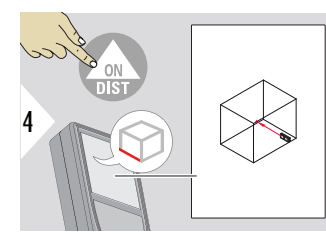

Laser namiřte na druhý cílový bod.

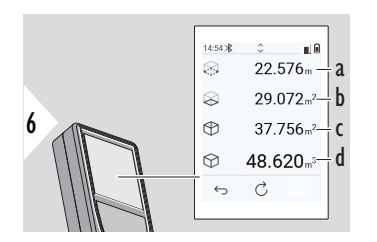

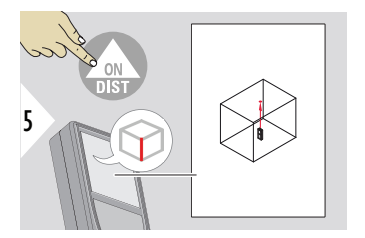

Laser namiřte na třetí cílový bod.

- a Obvod
- b Plocha stropu/podlahy
- c Plochy stěn
- d Objem

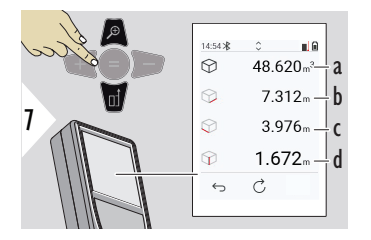

a Objem

- b První vzdálenost
- c Druhá vzdálenost
- d Třetí vzdálenost

Další výsledky.

#### <span id="page-56-0"></span>**TROJÚHELNÍKOVÁ PLOCHA**

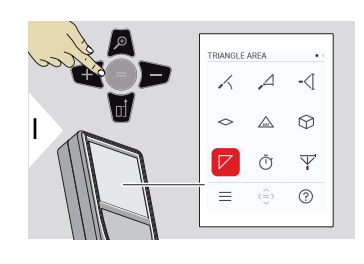

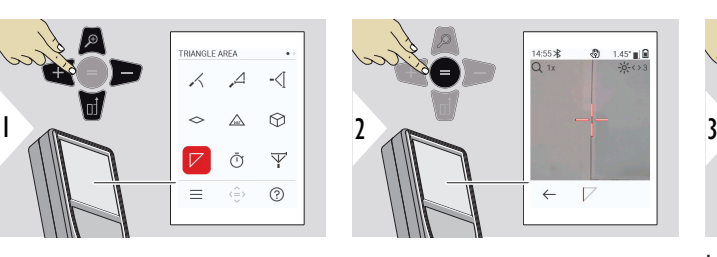

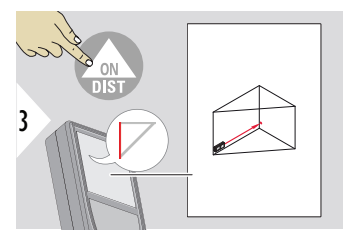

Laser namiřte na první cílový bod.

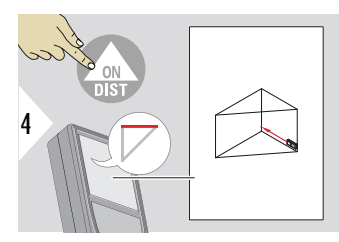

Laser namiřte na druhý cílový bod.

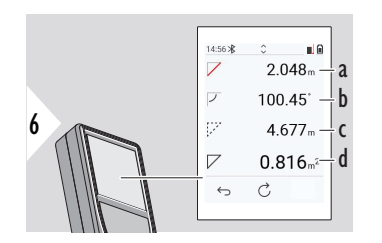

Laser namiřte na třetí cílový

bod.

5

- a Třetí vzdálenost
- b Úhel mezi prvním a druhým měřením
- c Obvod
- d Trojúhelníková plocha

<span id="page-57-0"></span>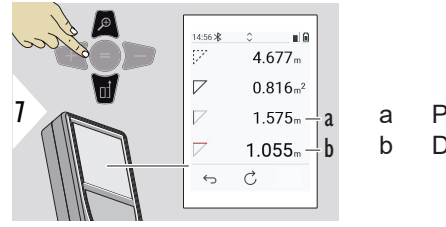

Další výsledky.

a První vzdálenost b Druhá vzdálenost

☞ Hlavním výsledkem je plocha tohoto trojúhelníku. Pomocí tlačítka + nebo − je možné přidat nebo odečíst několik trojúhelníků. Viz [Přičtení/odečtení](#page-23-0).

**ČASOVAČ**

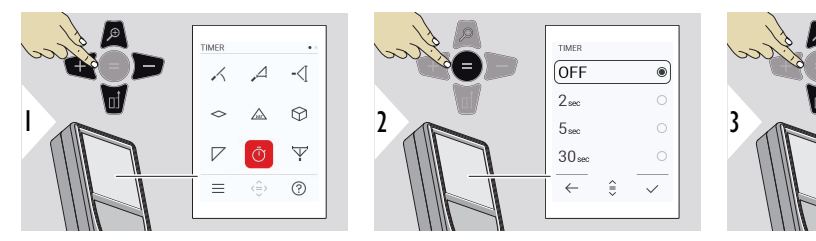

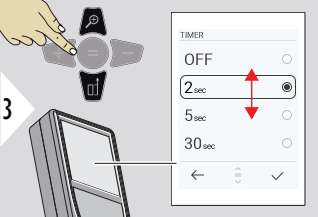

Zvolte dobu samospouště.

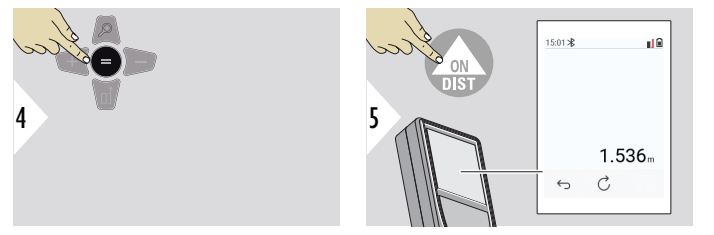

Potvrďte nastavení.

Stisknutím tlačítka **ON/DIST** spustíte časovač.

- Na obrazovce se zobrazí odpočet.
- Během odpočítávání zní pípání.

#### <span id="page-58-0"></span>**PYTHAGORAS 3BO-DOVÝ**

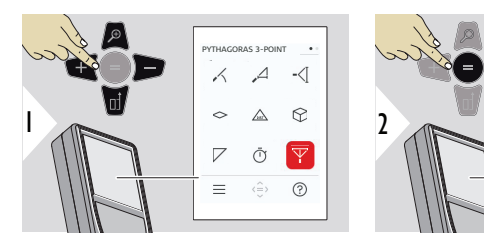

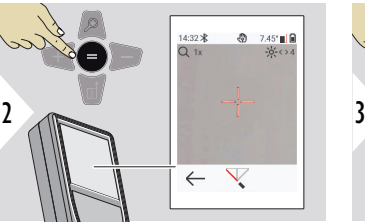

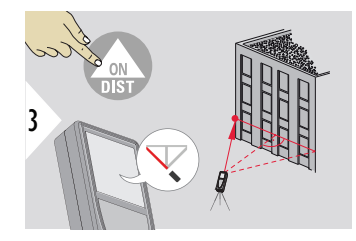

Zamiřte laserem na první cílový bod.

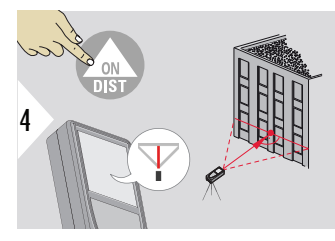

Zamiřte laserem v obdélníku proti druhému cílovému bodu.

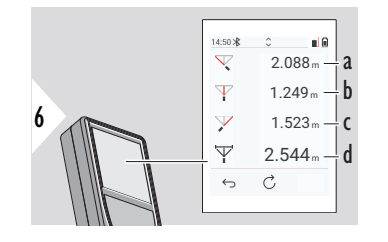

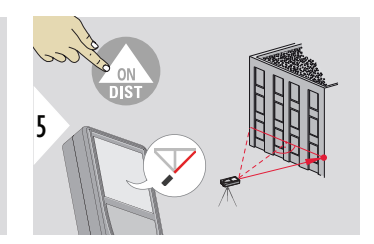

Zamiřte laserem na třetí cílový bod.

- a První vzdálenost
- b Druhá vzdálenost
- c Třetí vzdálenost

☞

d Vzdálenost mezi prvním a třetím cílovým bodem

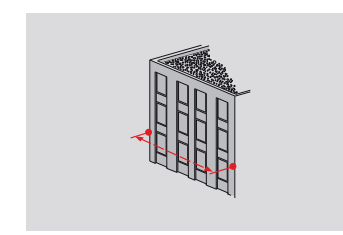

Výsledek se zobrazí na hlavním řádku. Stisknutí tlačítka měření po dobu 2 sekund ve funkci automaticky aktivuje minimální nebo maximální měření.

Doporučujeme používat Pythagorovu větu pouze při nepřímém vodorovném měření. U měření výšek (svislé měření) bude přesnějších výsledků dosaženo při použití funkce s měřením sklonu.

> Pro převzetí hodnot v hlavním řádku a odeslání pomocí Bluetooth použijte navigační tlačítko **Dolů**.

## <span id="page-60-0"></span>**VÝŠKOVÝ PROFIL**

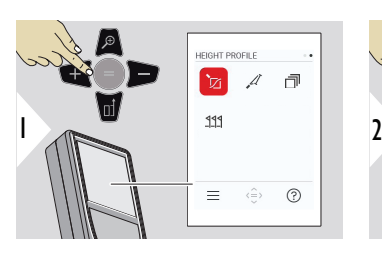

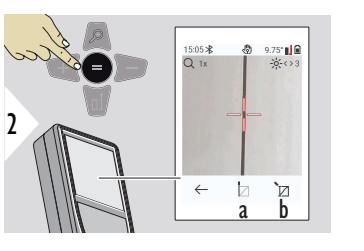

- a Zahajte měření. První měření je referenční bod.
- b Nastavte absolutní výšku referenčního bodu. Příklad: Nadmořská výška

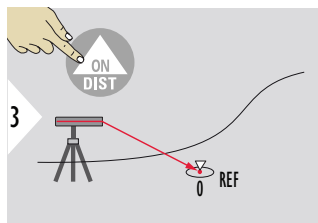

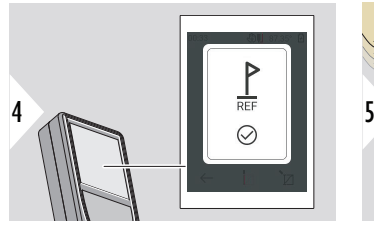

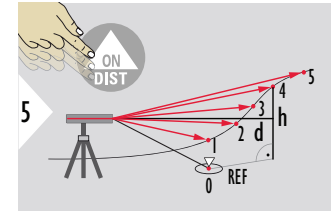

Zamiřte na základní bod (REF).

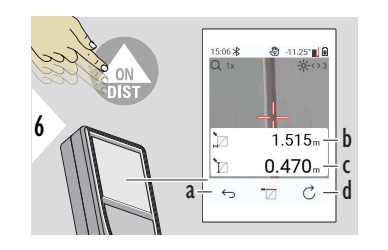

- a Odstupte, abyste odečetli předchozí měřené body.
- b Horizontální vzdálenost k zařízení = d
- c Výškový rozdíl vůči referenčnímu bodu  $(REF) = h$
- d Zahajte nové měření výškového profilu.

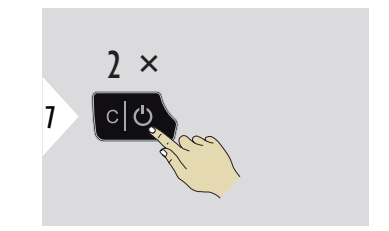

Opusťte funkci.

- ☞ Stiskněte tlačítko **ON/DIST** na > 2 s, abyste zahájili permanentní měření výškového profilu.
- ☞ Optimální pro měření výškových rozdílů vůči základnímu bodu. Lze také využít k měření profilů a částí terénu. Po změření referenčního bodu je zobrazována horizontální vzdálenost a výška ke každému dalšímu bodu.

#### **Volitelná možnost: Nastavte absolutní výšku referenčního bodu.**

Je možné nastavit výšku pro naměřený referenční bod. Například: Nastavte úroveň naměřeného referenčního bodu na 400 m nad m moře. Bod naměřený 2 m nad referenčním bodem bude mít tedy výšku 402 m.

<span id="page-62-0"></span>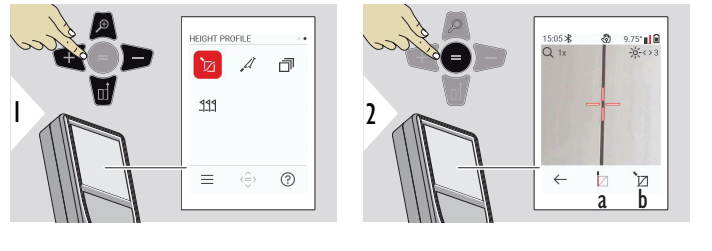

- a Zahajte měření. První měření je referenční bod.
- b Nastavte absolutní výšku referenčního bodu.

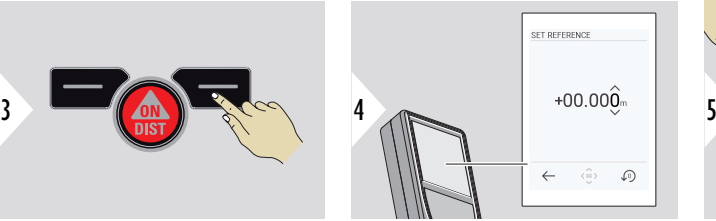

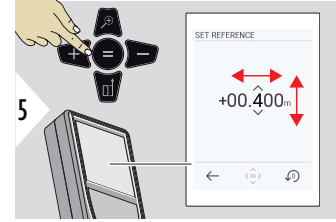

**SKLON**

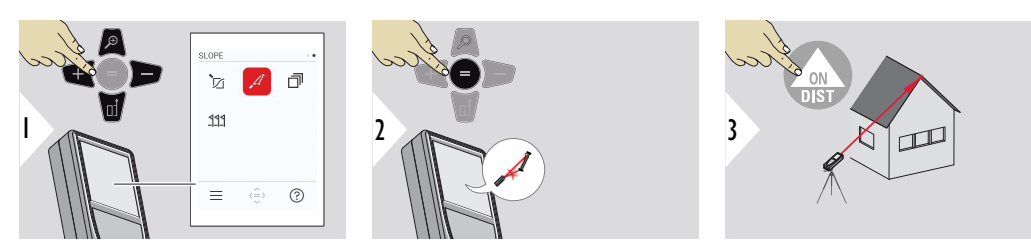

Laser namiřte na horní cílový bod.

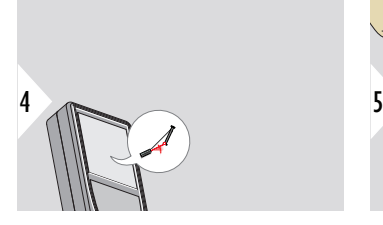

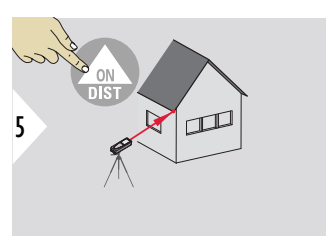

Laser namiřte na dolní cílový bod.

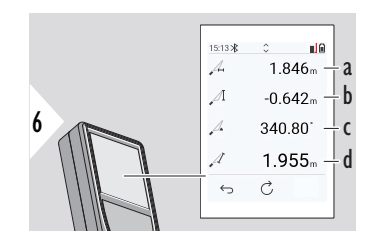

- a Vodorovná vzdálenost mezi oběma body
- b Svislá výška mezi oběma body
- c Sevřený úhel mezi oběma body
- d Vzdálenost mezi oběma body

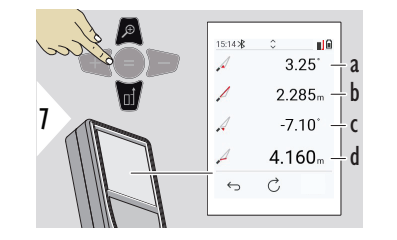

- a Úhel P1
- b Vzdálenost P1
- c Úhel P2
- d Vzdálenost P2

☞ Nepřímé měření vzdálenosti mezi dvěma body s dodatečnými informacemi. Optimální pro měření například délky a sklonu střechy, výšky komínu atd. Je důležité, aby byl přístroj umístěn ve stejné vertikální rovině, ve které se nacházejí dva měřené body. Tato rovina je definována čarou mezi těmito dvěma body. To znamená, že zařízení umístěné na stativu se posouvá pouze vertikálně a není otáčeno horizontálně pro dosažení obou bodů.

#### <span id="page-64-0"></span>**VRSTVENÍ**

Paměť – zobrazí posledních 50 výsledků

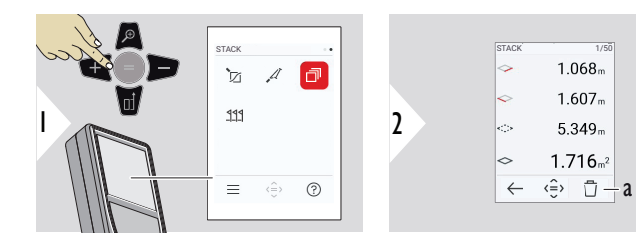

a Vymazání paměti

<span id="page-65-0"></span>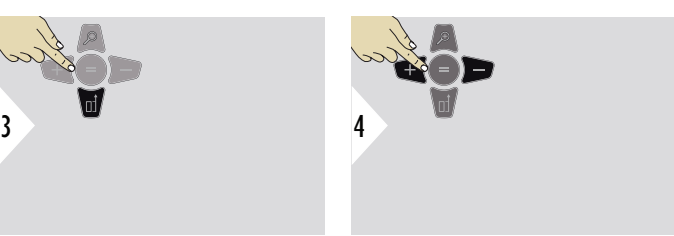

Pomocí tlačítka Dolů dojde ke zobrazení podrobnějších výsledků konkrétního měření.

K přepínání mezi měřeními používejte levá/pravá navigační tlačítka.

## **VYTYČENÍ**

Je možné zadat dvě různé vzdálenosti, **VYTYČENÍ - "a"** a **VYTYČENÍ - "b"**, aby se označily definované naměřené délky.

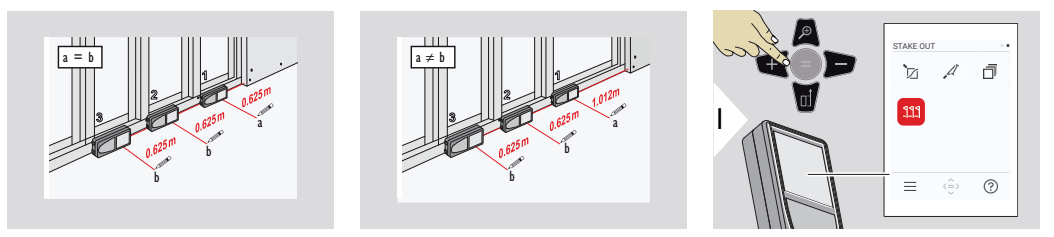

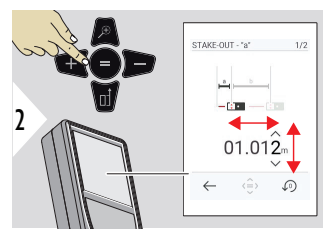

Upravte vzdálenost a. Stiskněte tlačítko = a potvrďte hodnotu **VYTYČENÍ - "a"**.

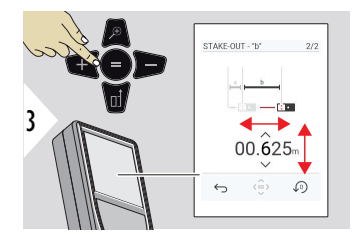

Upravte vzdálenost b. Stiskněte tlačítko = a potvrďte hodnotu **VYTYČENÍ - "b"**.

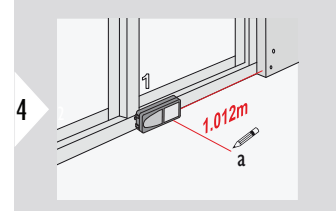

Zahajte měření. Zařízení pomalu posunujte podél linie sledování. Je zobrazena vzdálenost k předchozímu/ dalšímu vytyčovanému bodu.

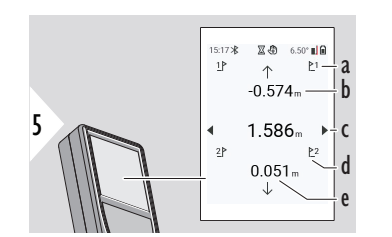

- a Počet předchozích vytyčovaných bodů
- b Vzdálenost k předchozímu vytyčovanému bodu
- c Celková vzdálenost
- d Počet dalších vytyčovaných bodů
- e Vzdálenost k dalšímu vytyčovanému bodu

Při přiblížení k vytyčovanému bodu na méně než 18 mm je hodnota bodu zmrazena a po stranách displeje se zobrazí šipky pro označení.

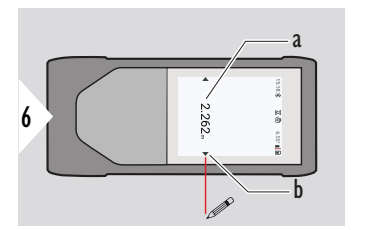

- a Hodnota aktuálního vytyčovaného bodu
- b Pozice vytyčovaného bodu označená šipkami

# **7 Kódy zpráv**

**Přehled**

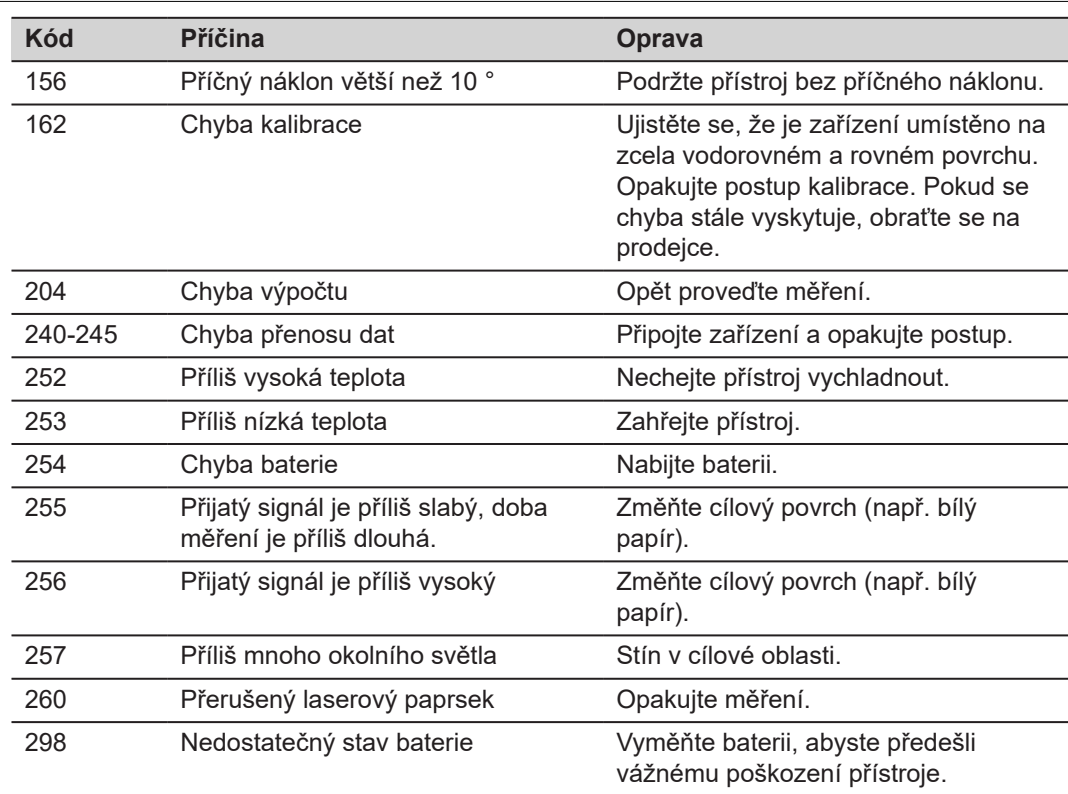

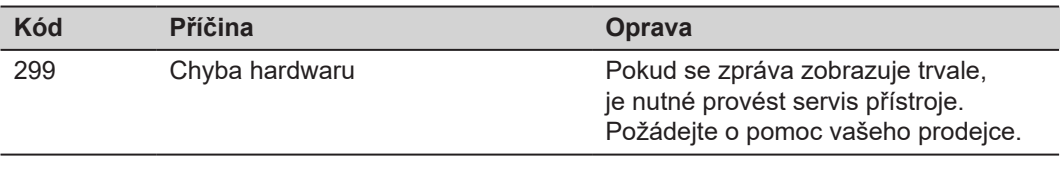

## **8 Péče**

- Očistěte zařízení vlhkou, měkkou utěrkou.
- Zařízení nikdy neponořujte do vody.
- Nepoužívejte agresivní čisticí prostředky nebo rozpouštědla.

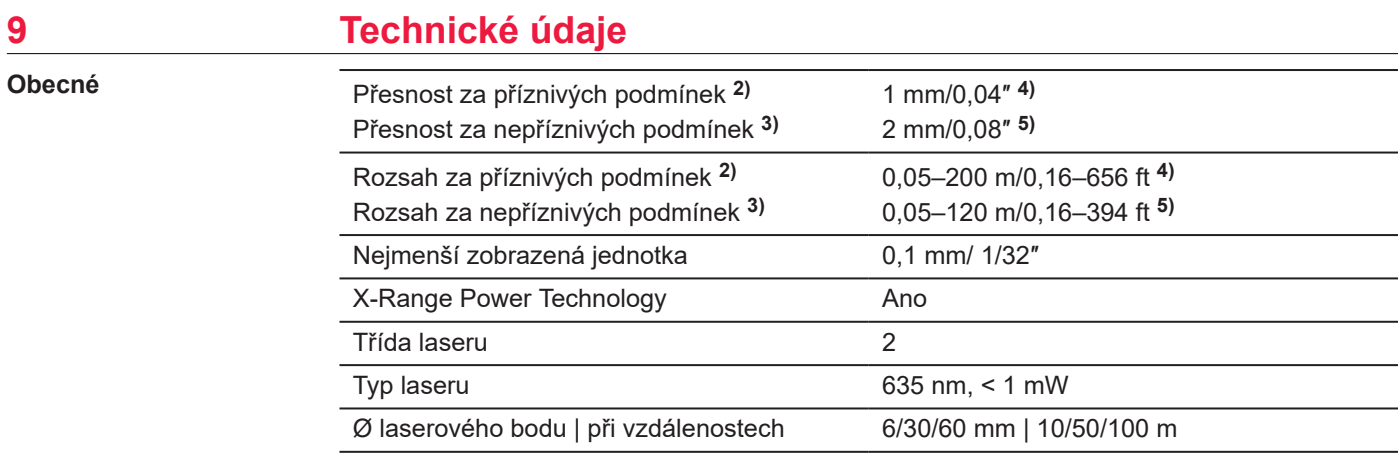

**2)** Příznivými podmínkami se má na mysli: cíl s bílým a difuzním odrazem (bíle natřená zeď), nízké osvětlení pozadí a mírné teploty.

**3)** Nepříznivými podmínkami se má na mysli: cíle s nižší či vyšší odrazivostí nebo vysokým osvětlením pozadí či teplotami na horní nebo spodní hranici stanoveného teplotního rozsahu.

**4)** Tolerance platí od 0,05 m do 10 m s hladinou spolehlivosti 95%. Za příznivých podmínek se tolerance může zhoršit o 0,10 mm/m u vzdáleností nad 10 m.

**5)** Tolerance platí od 0,05 m do 10 m s hladinou spolehlivosti 95%. Za nepříznivých podmínek se tolerance může zhoršit o 0,15 mm/m u vzdáleností nad 10 m.
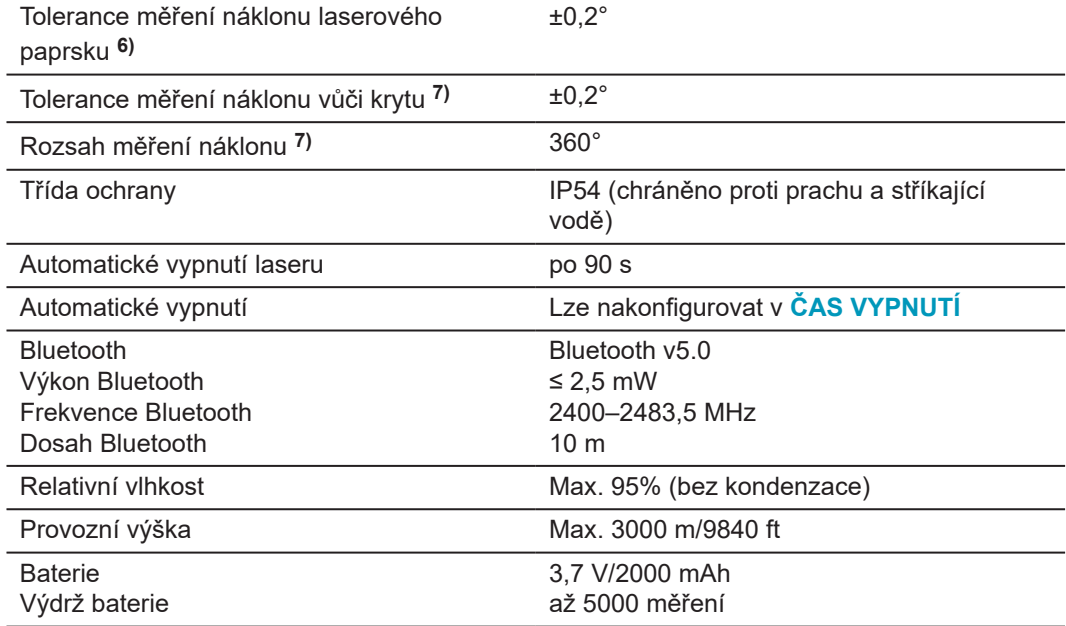

**6)** Po uživatelské kalibraci. Další úhlová odchylka ±0,01° na stupeň až do ±45° v každém kvadrantu.

Platí při pokojové teplotě. Pro celé rozmezí provozní teploty se maximální odchylka zvyšuje  $o \pm 0.1$ °.

**7)** Po uživatelské kalibraci. Další úhlová odchylka ±0,01° na stupeň až do ±45° v každém kvadrantu.

Platí při pokojové teplotě. Pro celé rozmezí provozní teploty se maximální odchylka zvyšuje  $o \pm 0,1$ °.

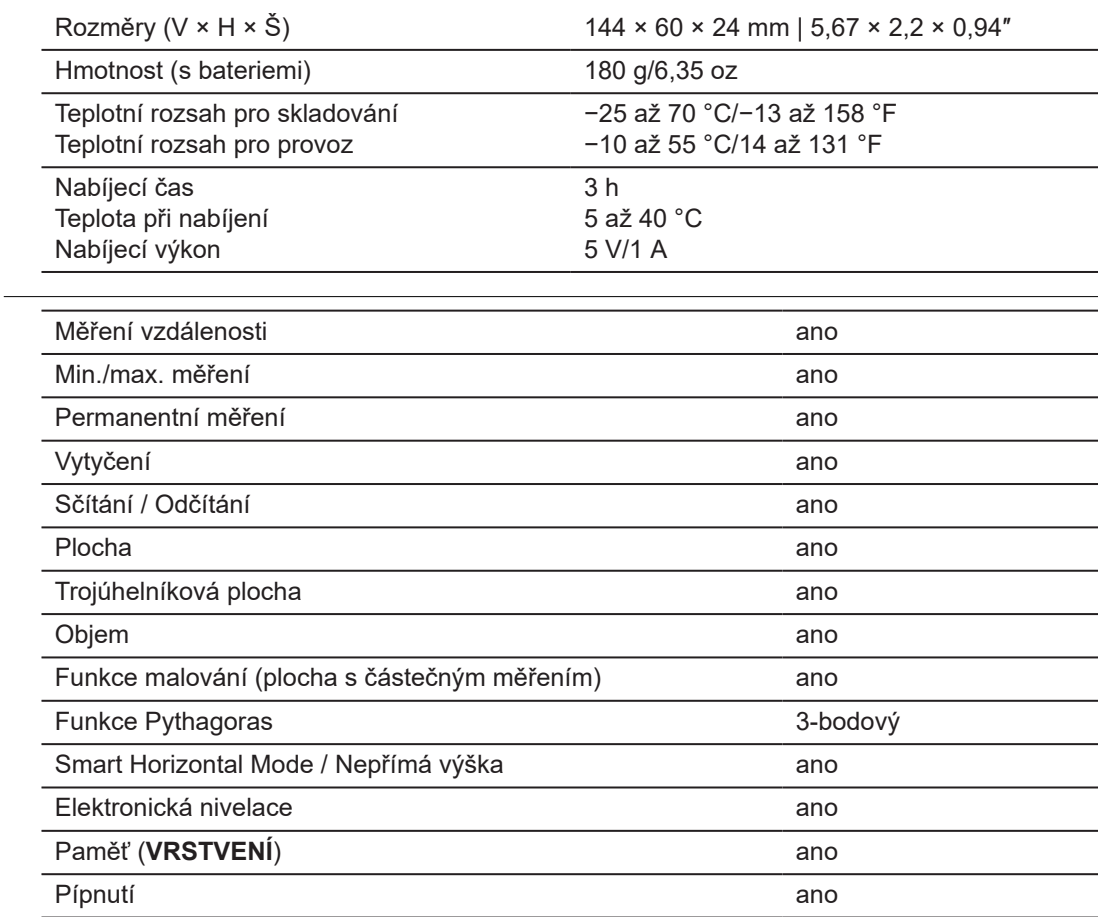

**Funkce**

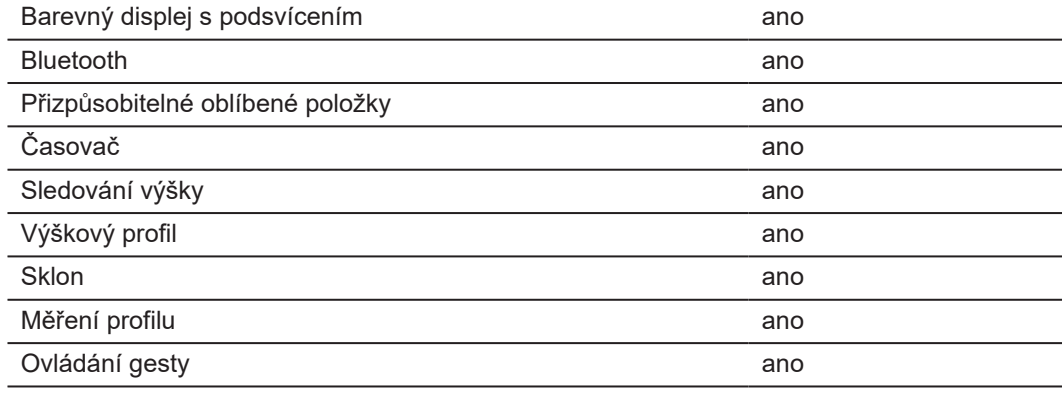

## **9.1 Shoda s národními předpisy**

**Označení Leica DISTO™ D5**

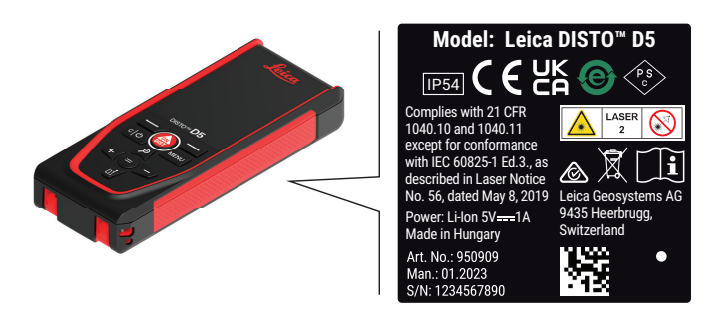

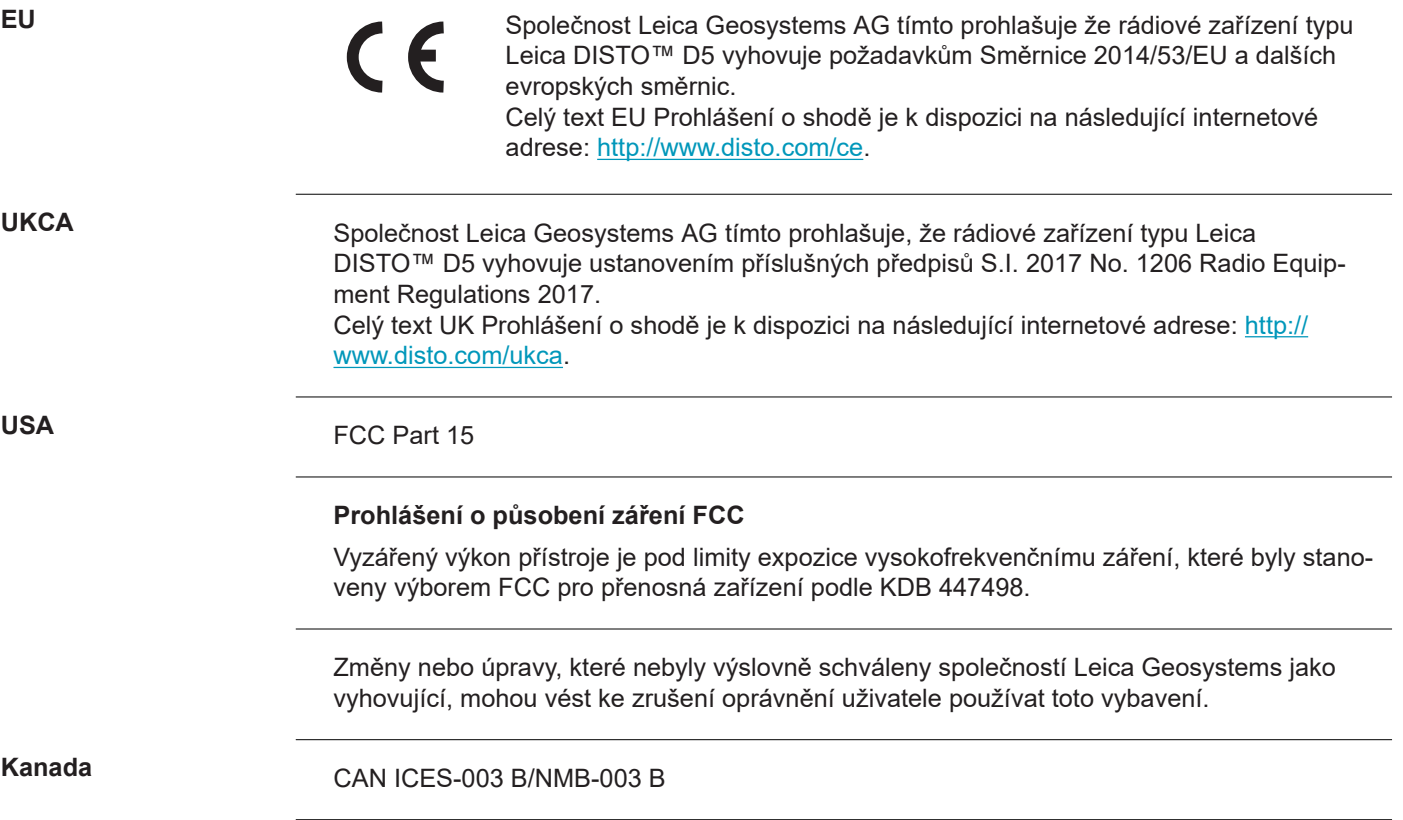

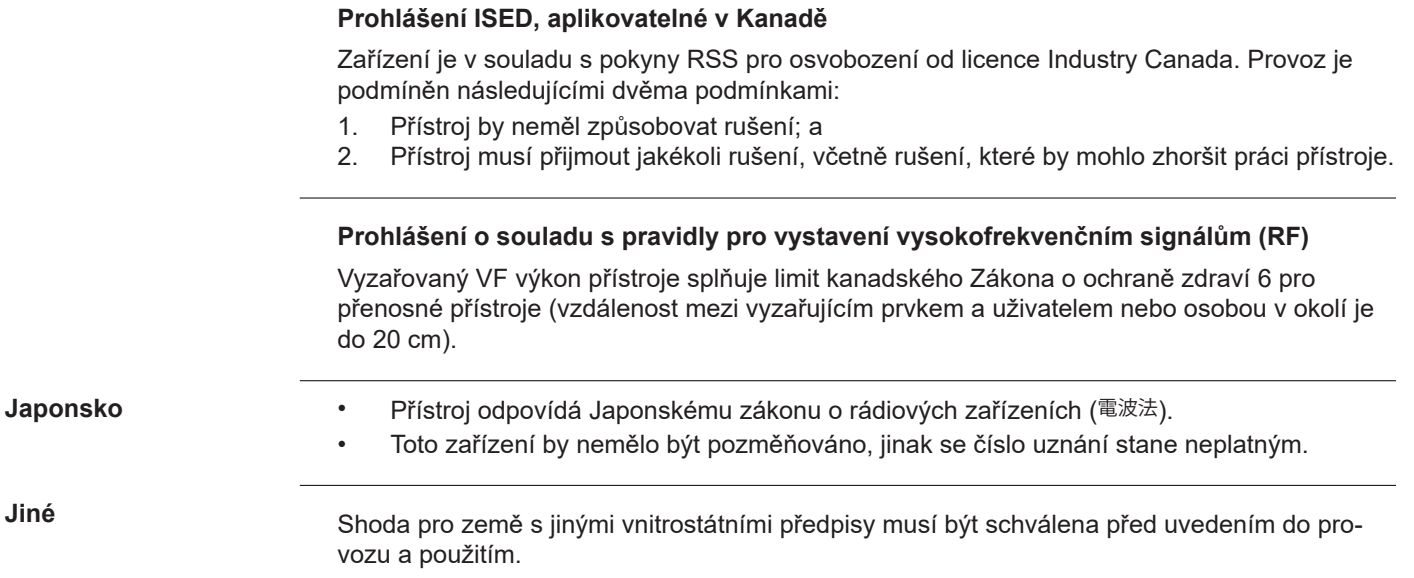

## **10 Mezinárodní omezená záruka**

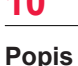

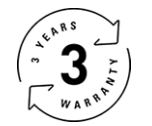

## **Mezinárodní omezená záruka**

Na přístroj Leica DISTO™ D5 poskytuje společnost Leica Geosystems AG dvouletou záruku. Chcete-li tuto záruku prodloužit o rok, je třeba výrobek zaregistrovat na webové stránce [Leica](https://connect.leica-geosystems.com/disto-warranty)  [Disto Warranty](https://connect.leica-geosystems.com/disto-warranty) do osmi týdnů od data pořízení. Pokud produkt nebude zaregistrován, bude platit dvouletá záruka.

Podrobnější informace o mezinárodní omezené záruce jsou uvedeny na internetu na stránkách [Leica Warranty](https://leica-geosystems.com/about-us/compliance-standards/legal-documents?redir=1).

## **979589-1.1.0cs**

Překlad původního textu (979589-1.1.0en) Vydáno ve Švýcarsku, © 2024 Leica Geosystems AG

**Leica Geosystems AG** Heinrich-Wild-Strasse 9435 Heerbrugg Switzerland

**www.leica-geosystems.com**

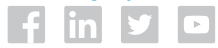

- when it has to be right

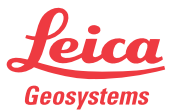

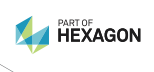